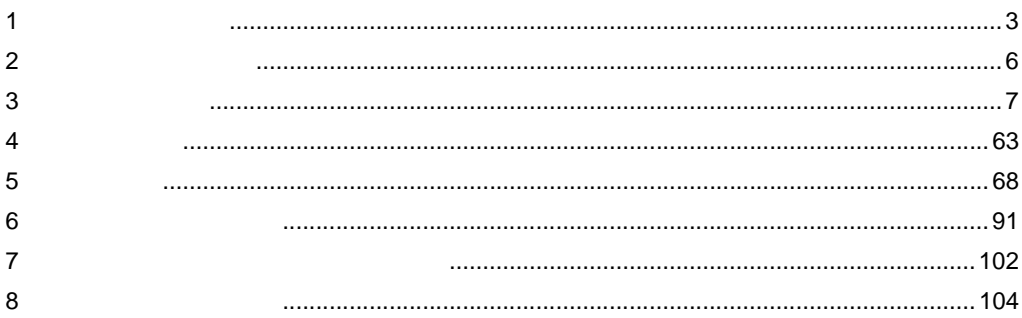

 $GP3000$ 

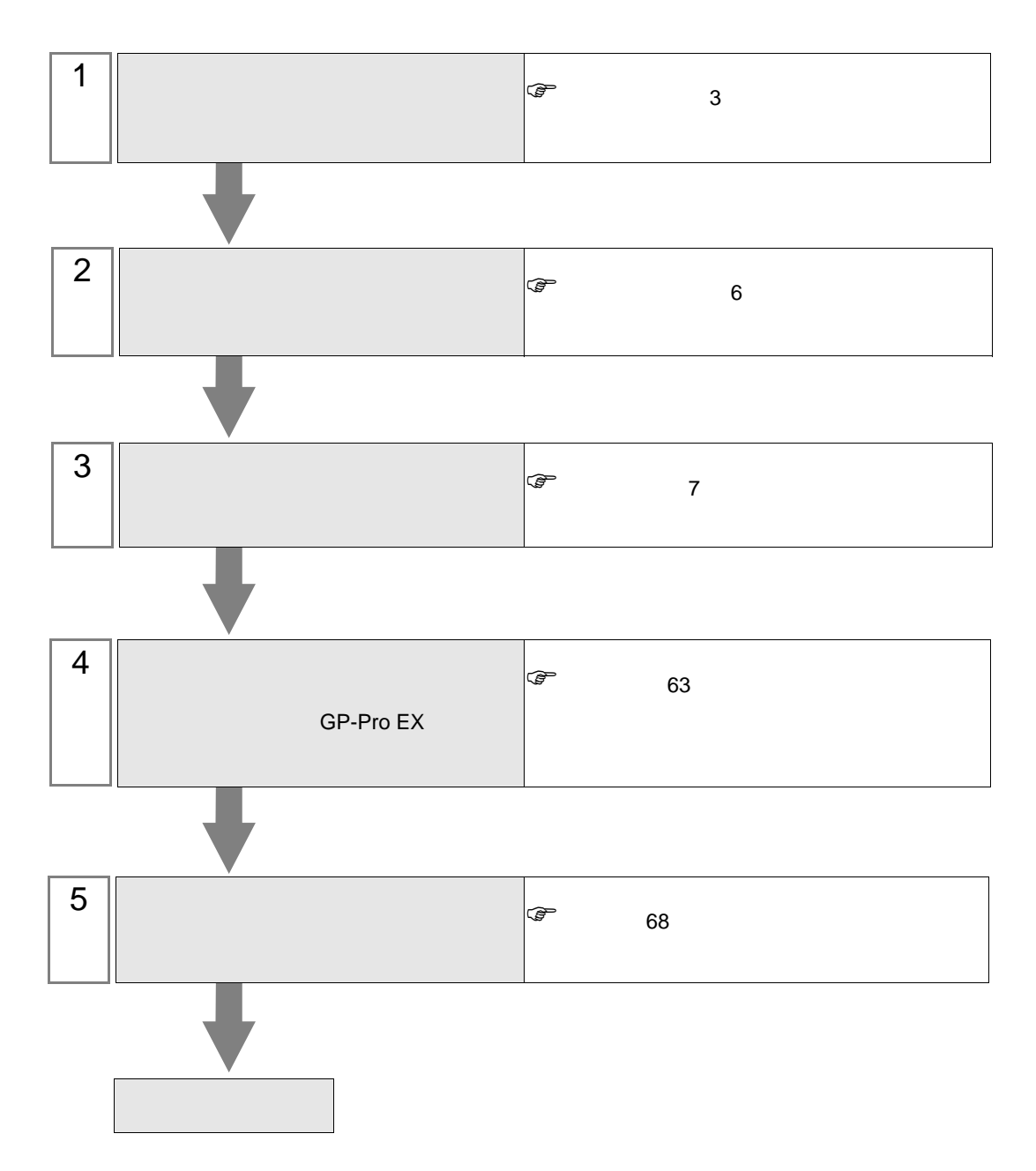

<span id="page-2-0"></span> $1$ 

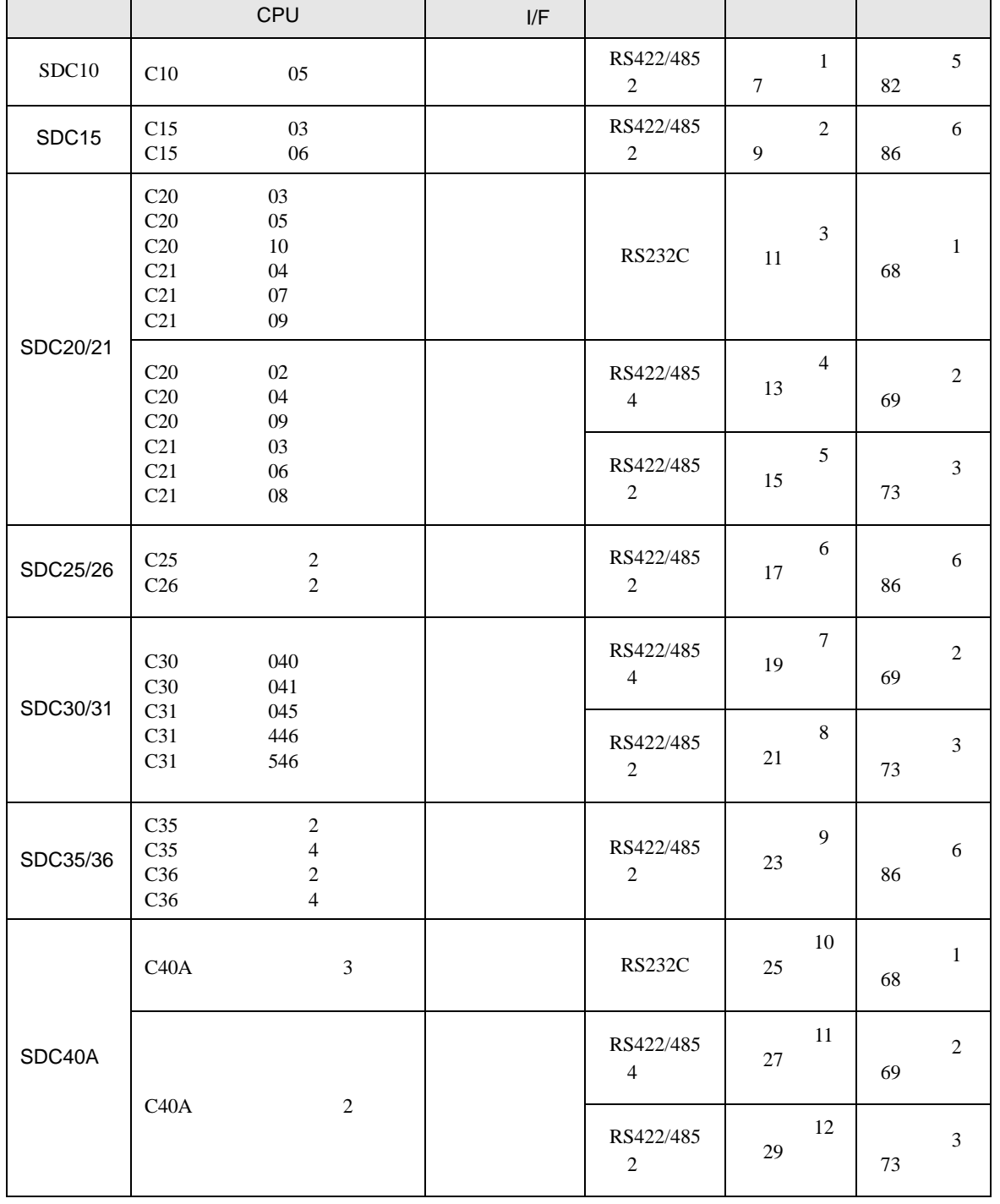

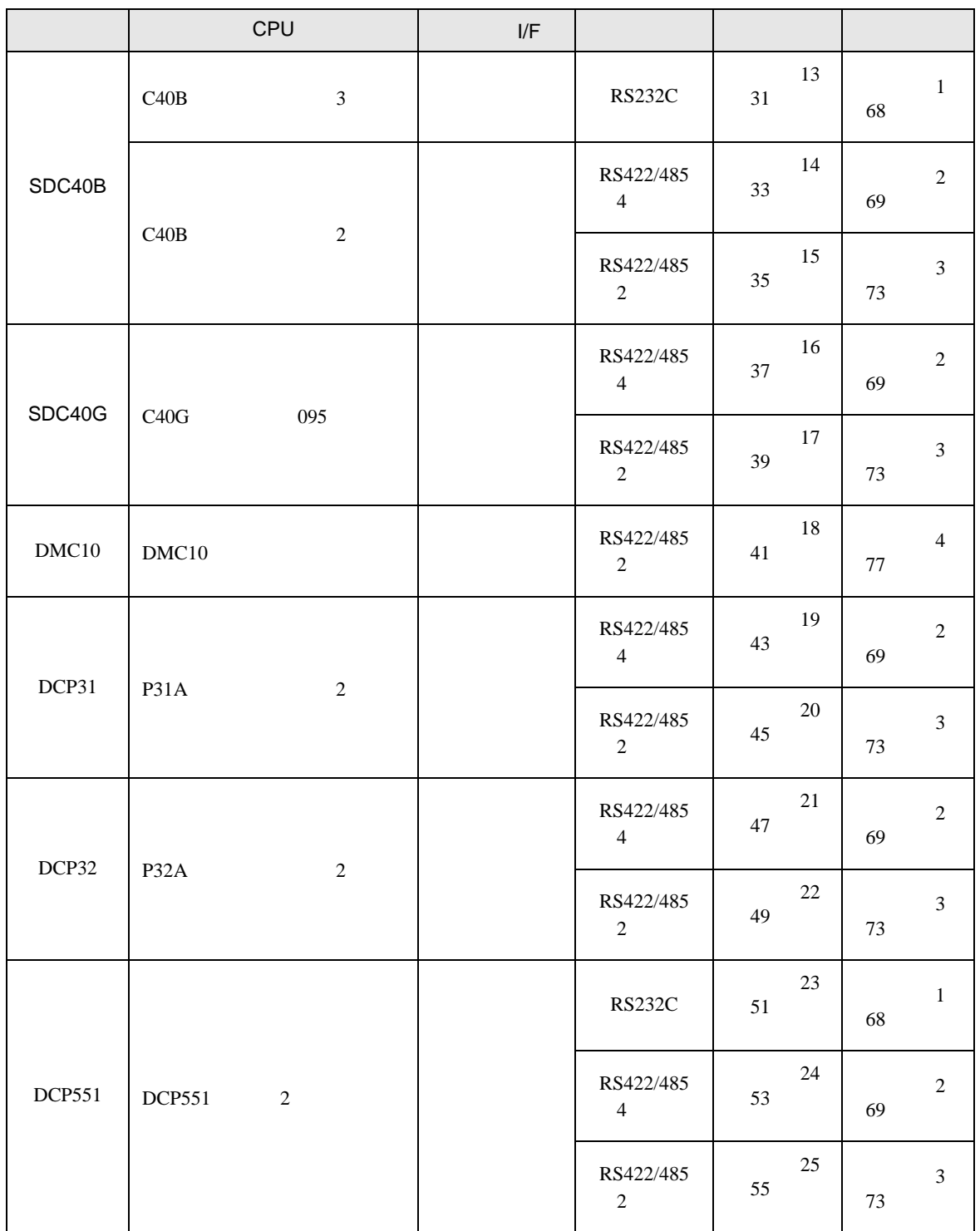

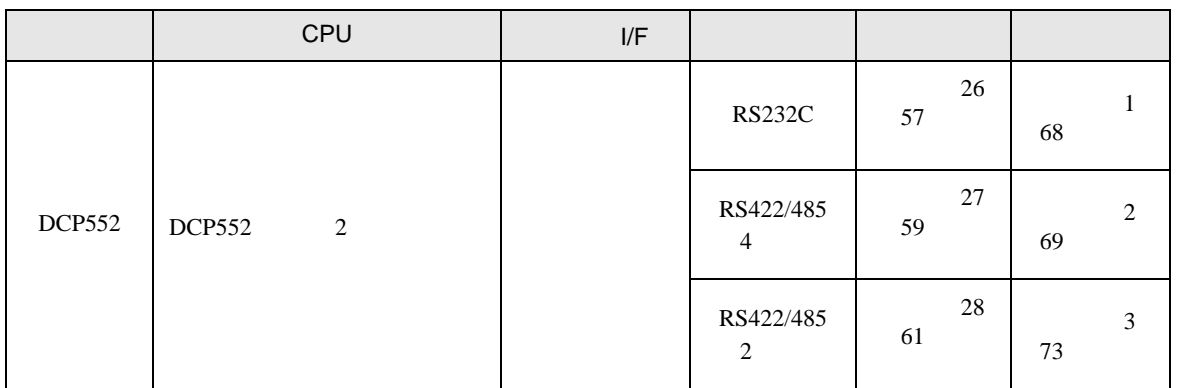

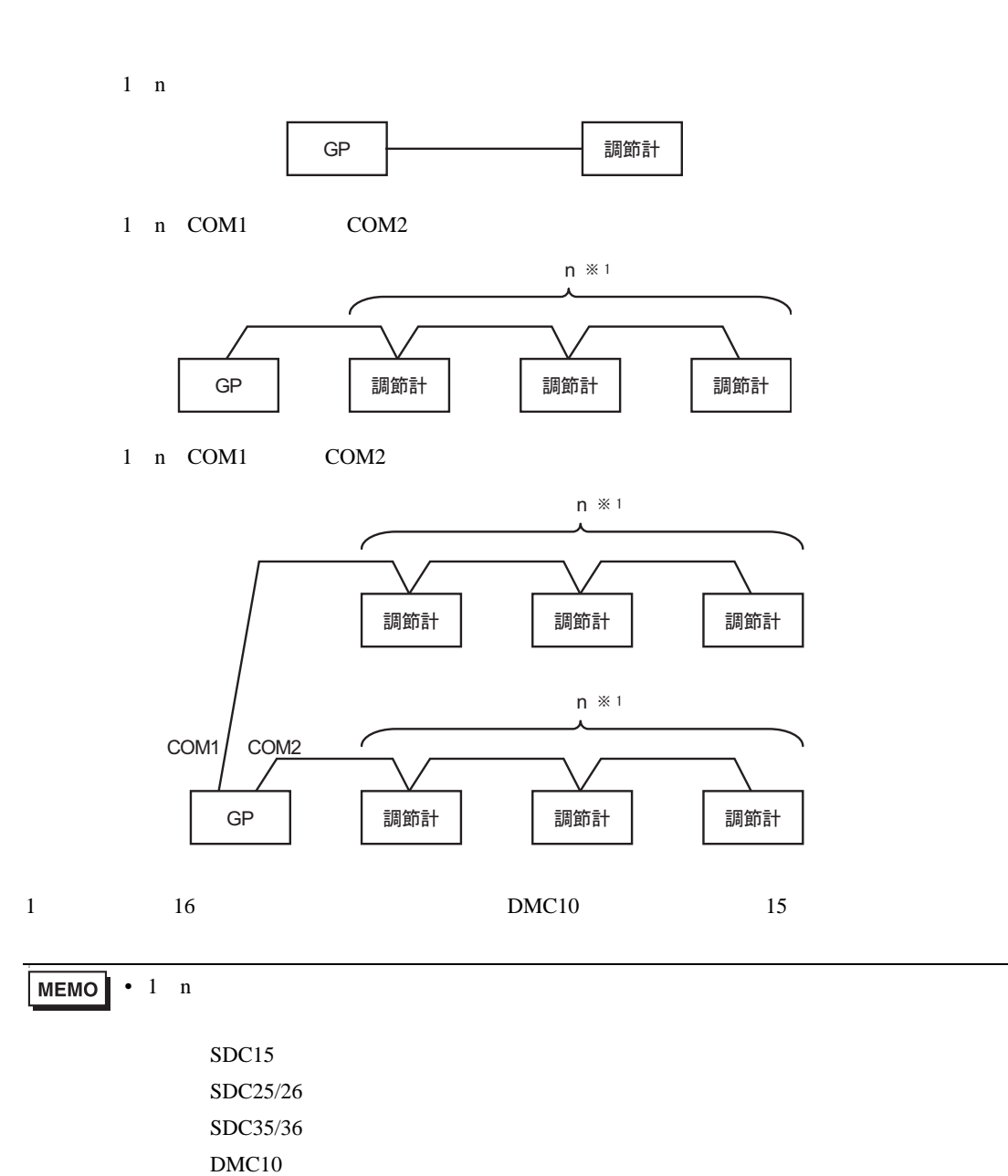

<span id="page-5-0"></span>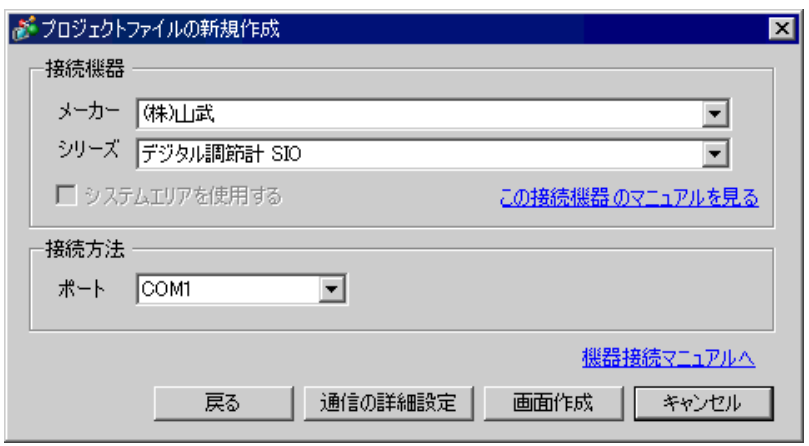

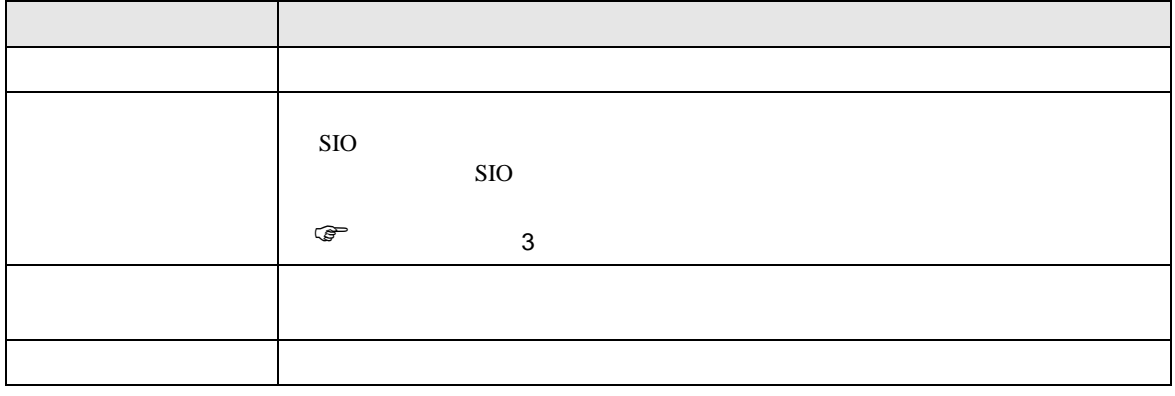

<span id="page-6-0"></span> $3 \sim$ 

## <span id="page-6-1"></span>3.1 設定例 1

GP-Pro EX

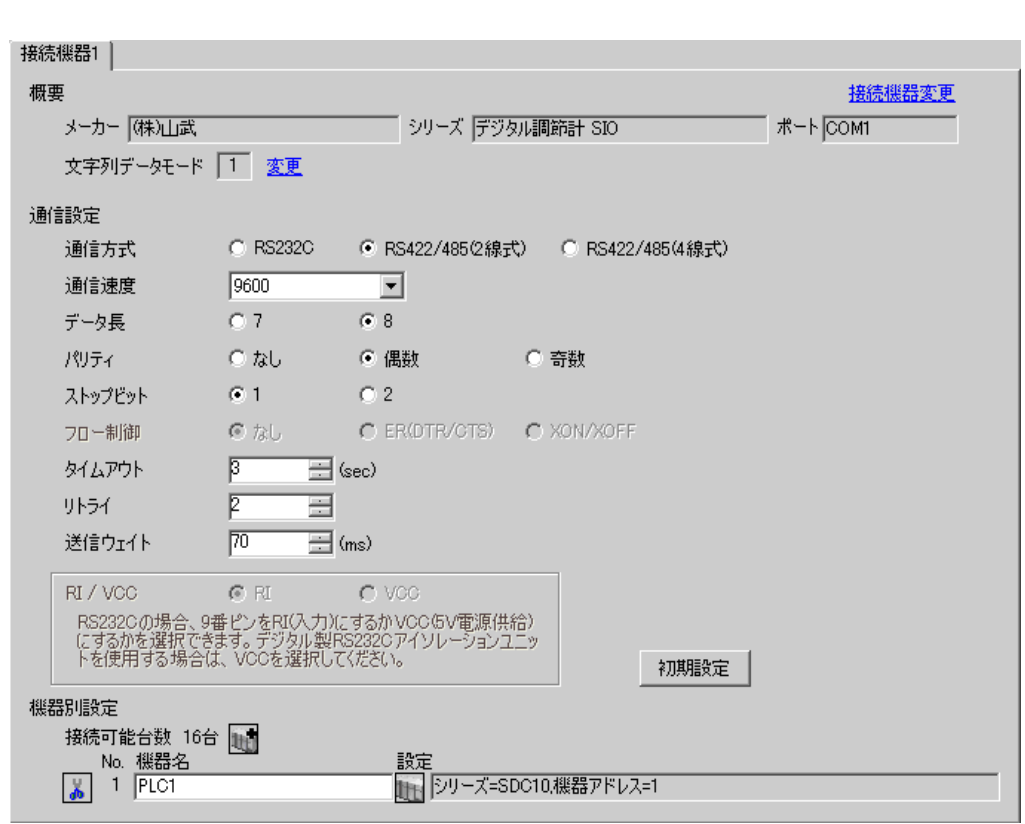

 $\begin{array}{c|c|c|c|c} \hline \mathbf{E} & \mathbf{\overline{g}} & \mathbf{\overline{g}} & \mathbf{\cdot} & \text{SDC10} & & & & & \text{70ms} \ \hline \end{array}$ 

 $\begin{bmatrix} . & . & . \\ . & . & . \\ . & . & . \\ \end{bmatrix} \quad \begin{bmatrix} . & . & . \\ . & . & . \\ . & . & . \\ . & . & . \\ \end{bmatrix}$ 

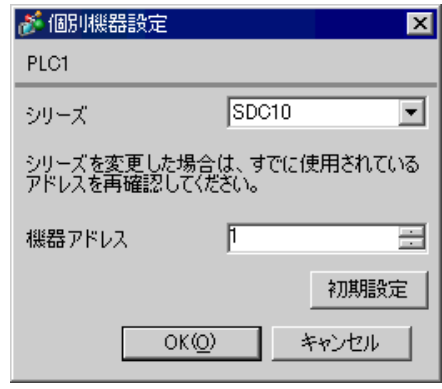

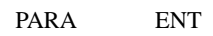

- 1. PARA 3 2.  $PARA$  3
- 
- 3. PARA
- $4. 7.$
- 5.  $2$
- 6. PARA  $3$

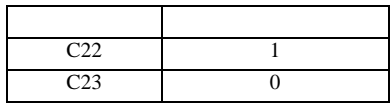

<span id="page-8-0"></span>3.2 設定例 2

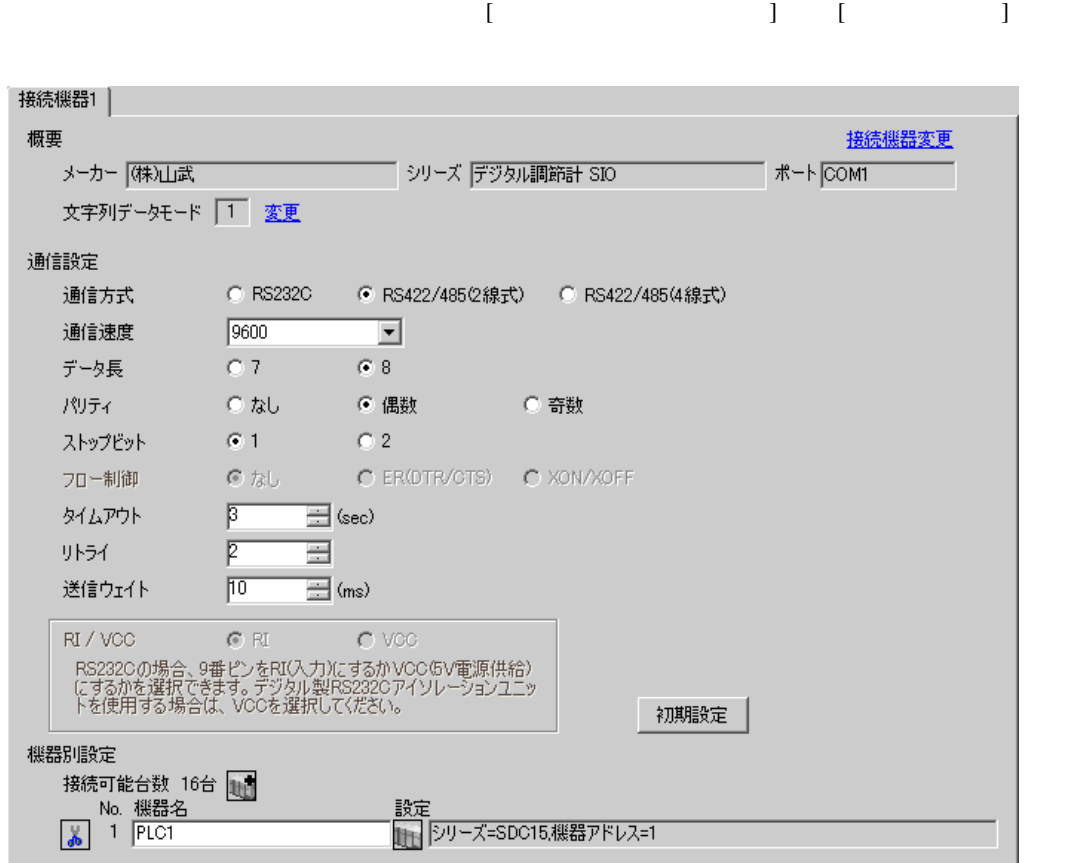

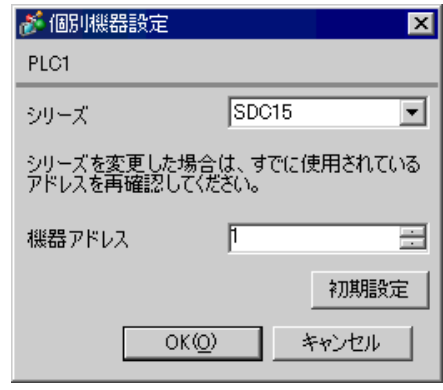

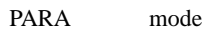

- 1. PARA 2
- 2.  $PARA$   $2$
- 3. PARA
- $4. \hspace{2.5cm} /$
- 5.  $2$
- 6. mode

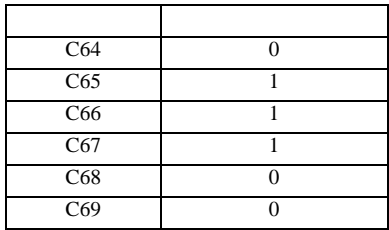

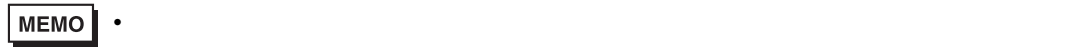

<span id="page-10-0"></span>3.3 設定例 3

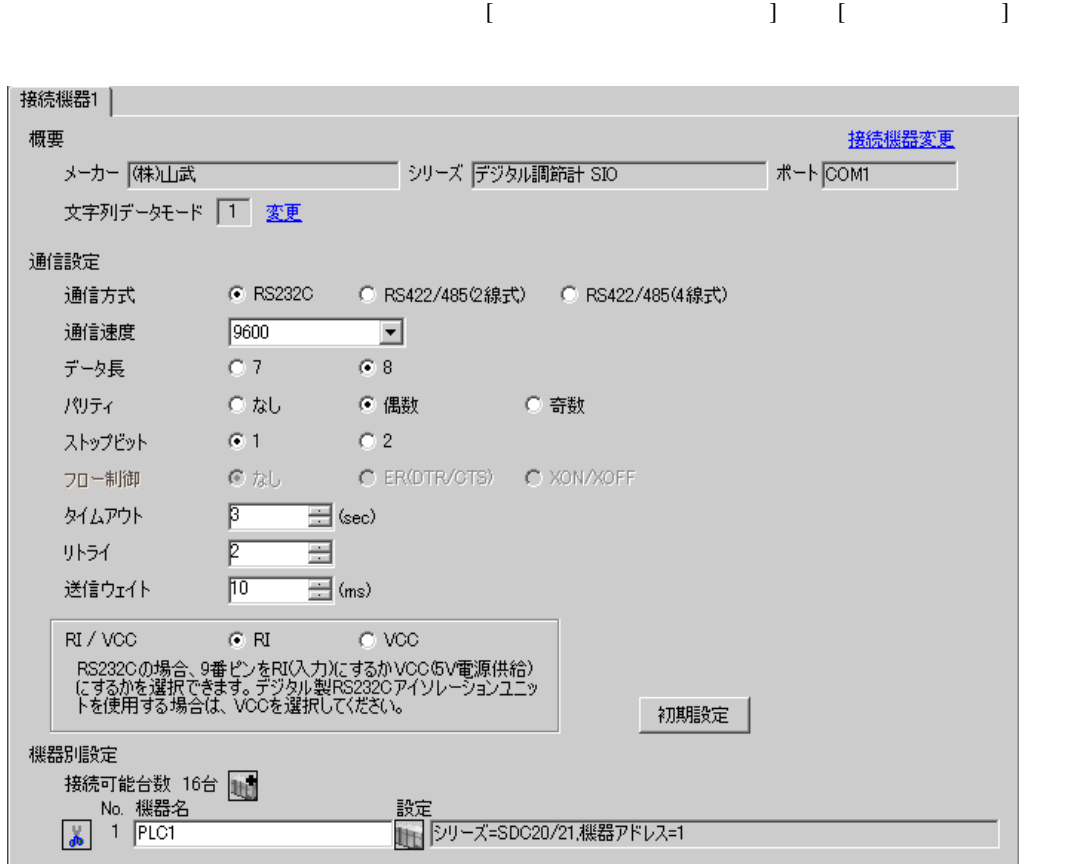

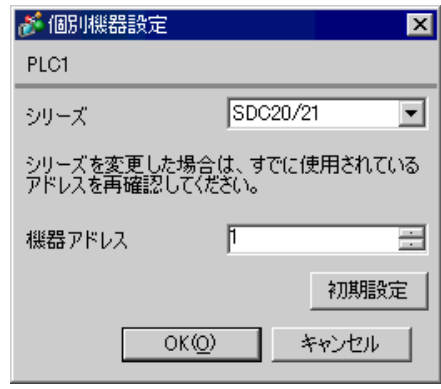

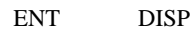

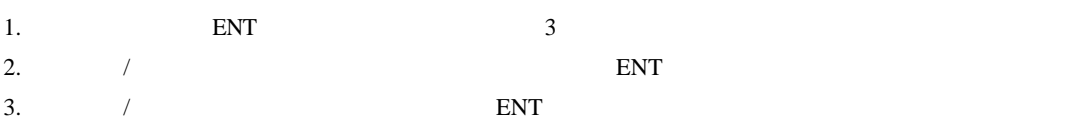

4. DISP

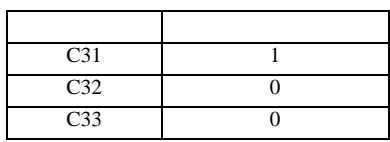

<span id="page-12-0"></span> $3.4$  4

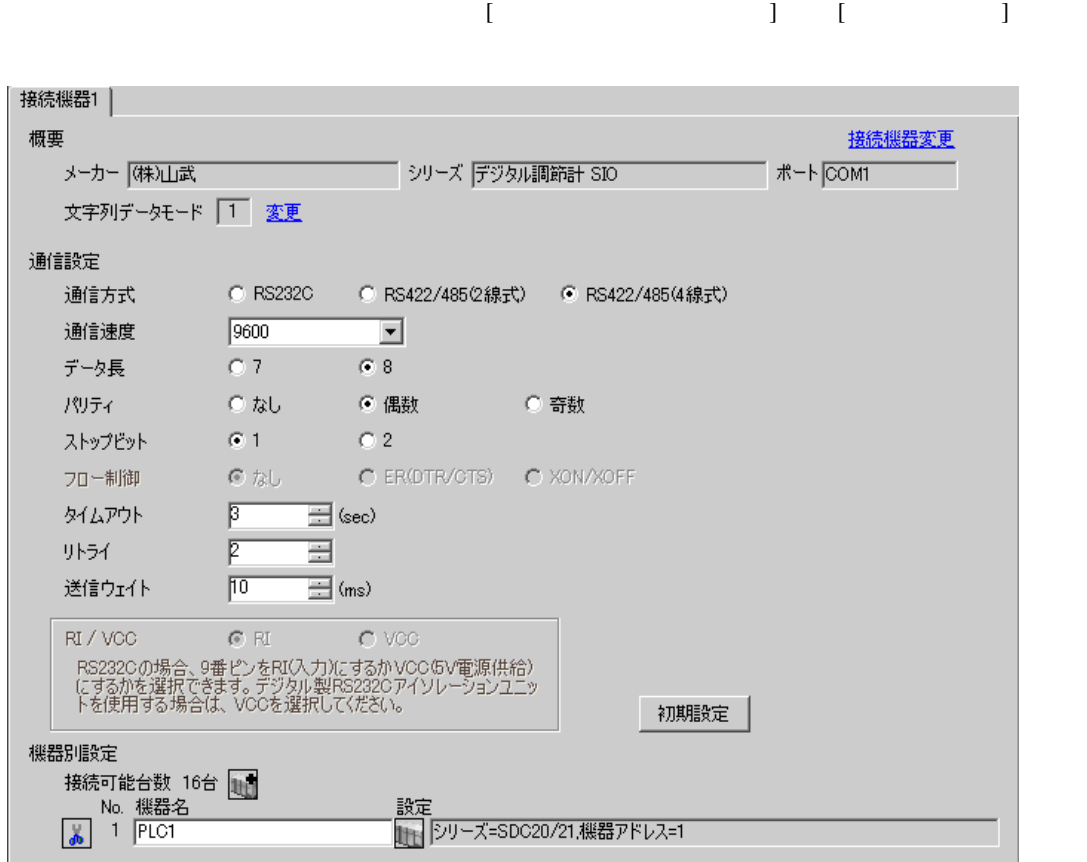

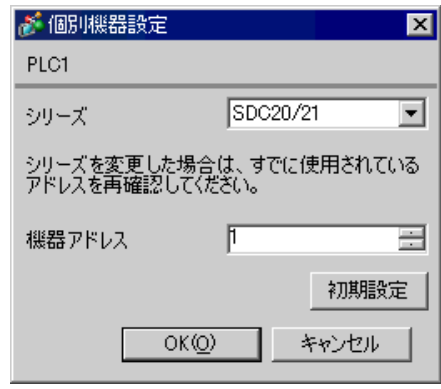

ENT DISP

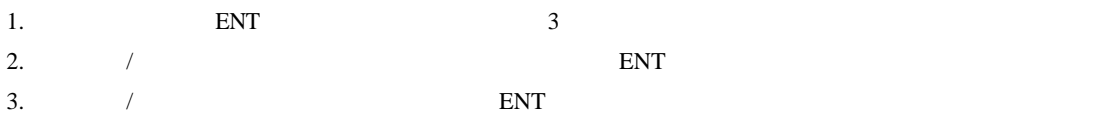

4. DISP

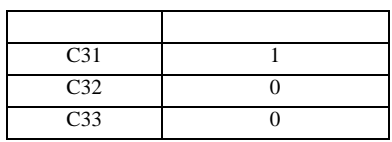

<span id="page-14-0"></span>3.5 設定例 5

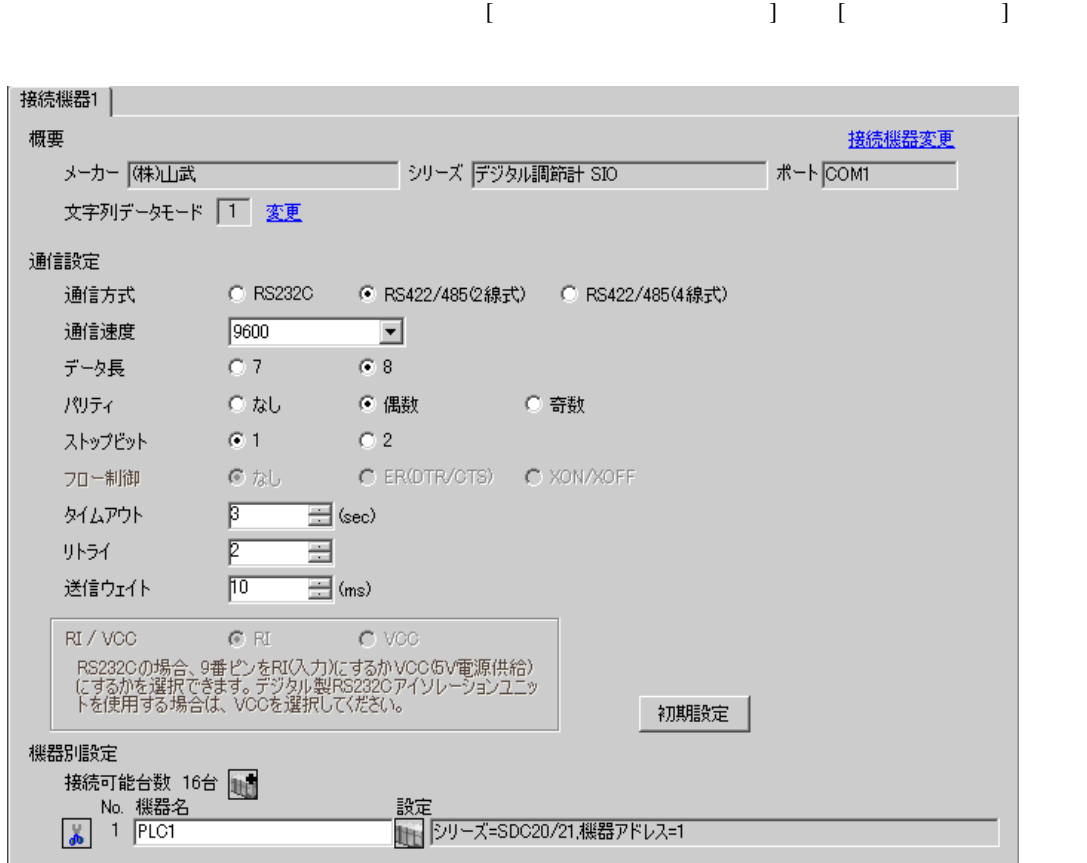

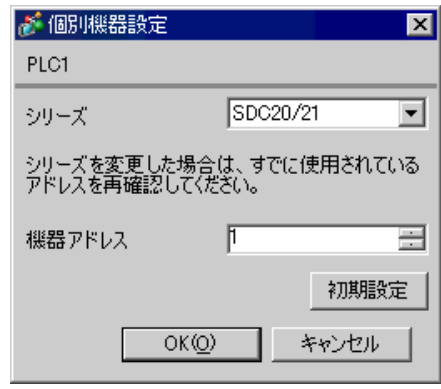

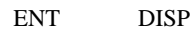

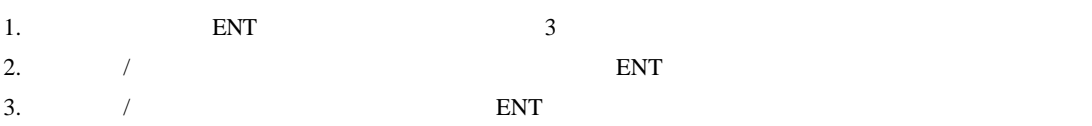

4. DISP

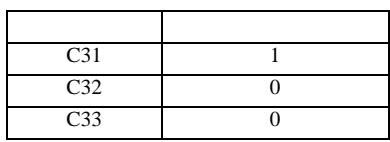

<span id="page-16-0"></span>3.6 設定例 6

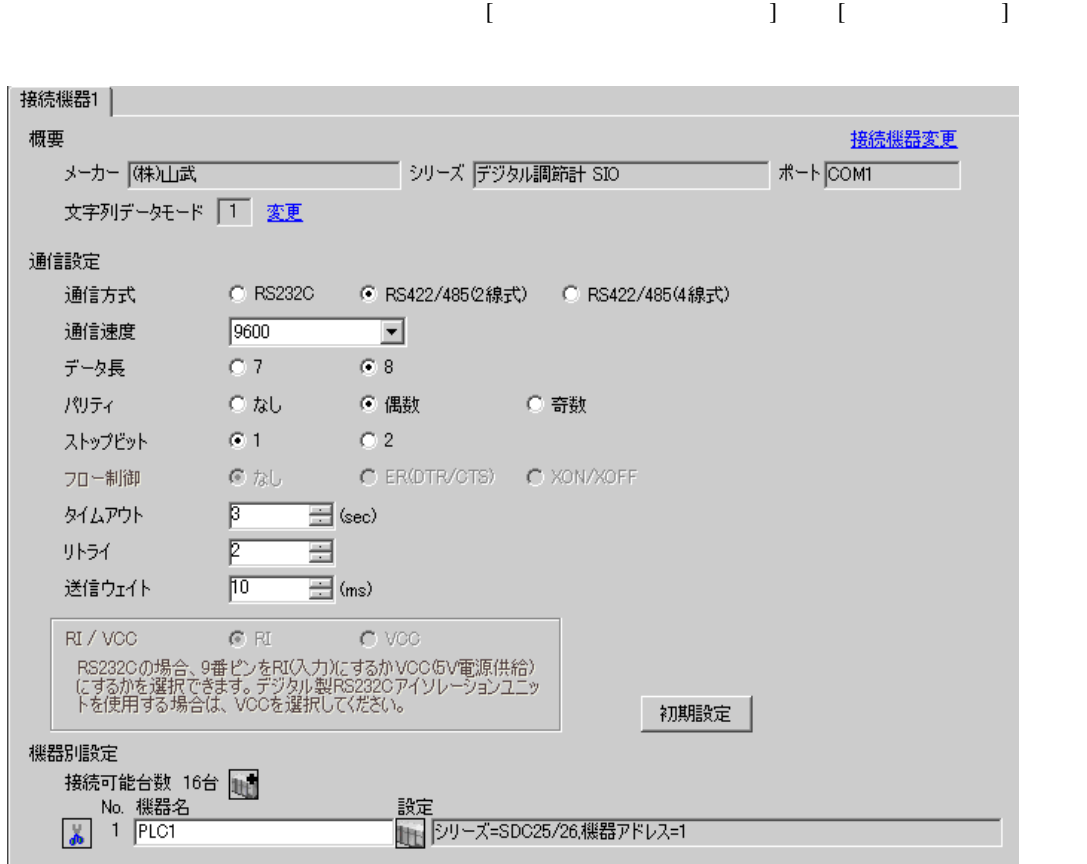

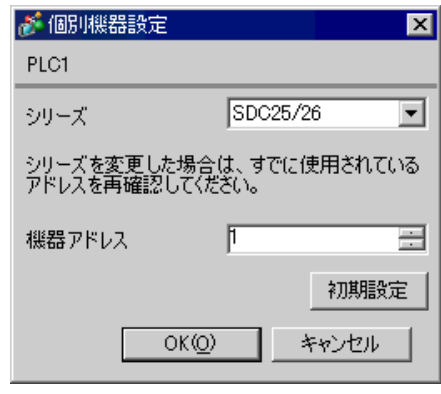

para mode enter

- 
- 1.  $para$  2
- 2. enter  $\sum_{i=1}^{\infty}$
- 3. para
- 4. enter
- $5.$  /  $/$ 6. enter
- 7. mode

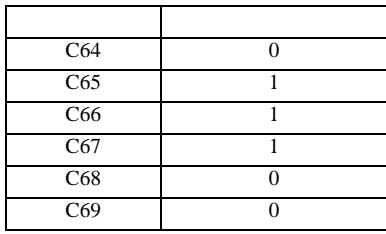

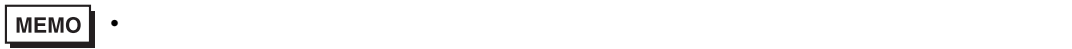

<span id="page-18-0"></span>3.7 設定例 7

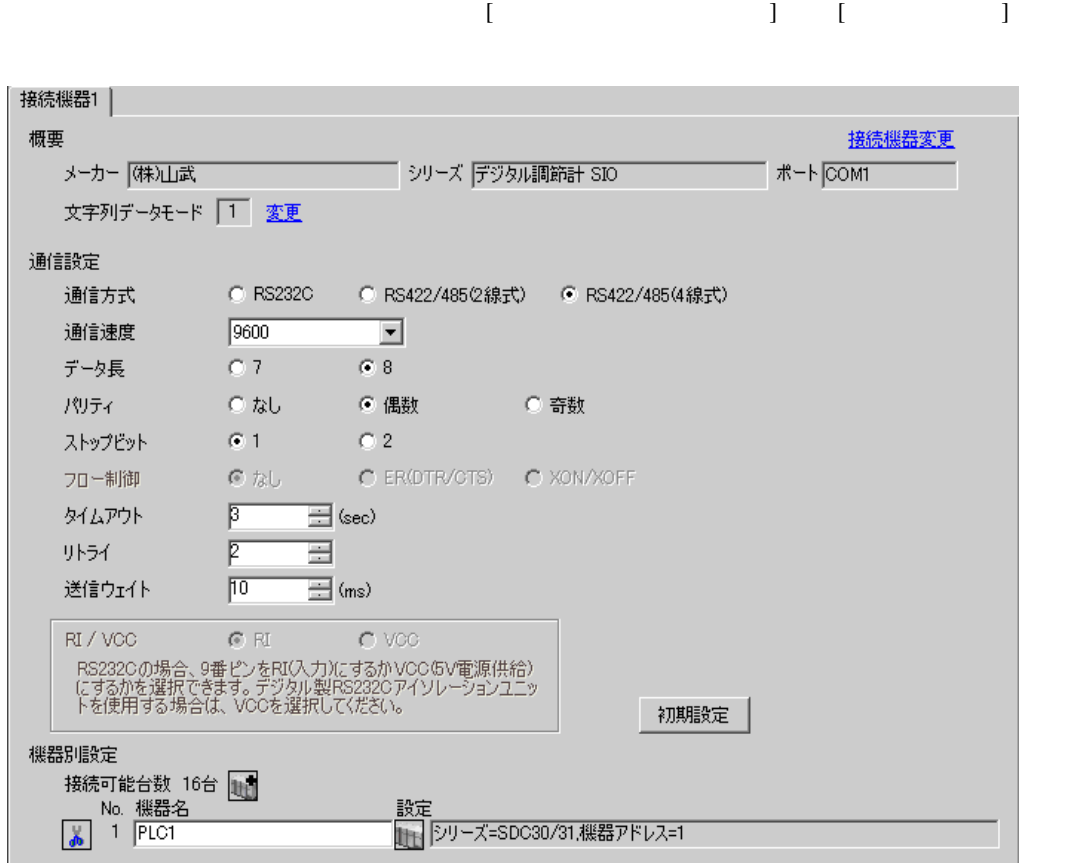

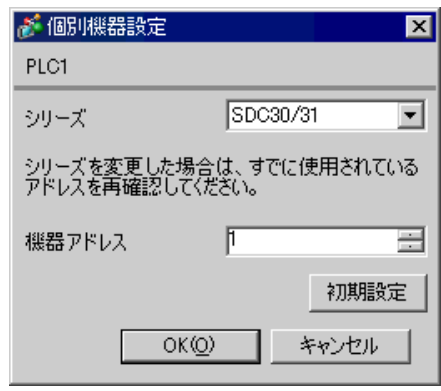

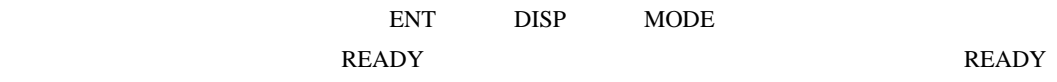

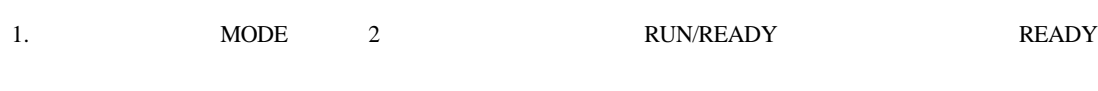

• 設定するパラメータは調節計によって異なります。詳細は調節計のマニュアルを参照し

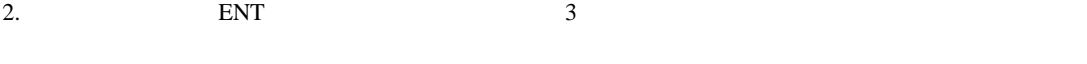

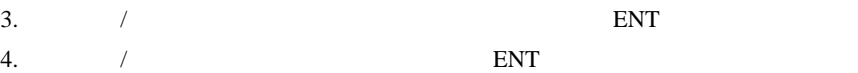

5. DISP

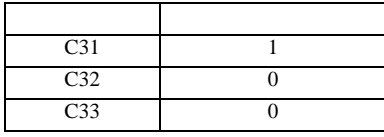

<span id="page-20-0"></span>3.8 設定例 8

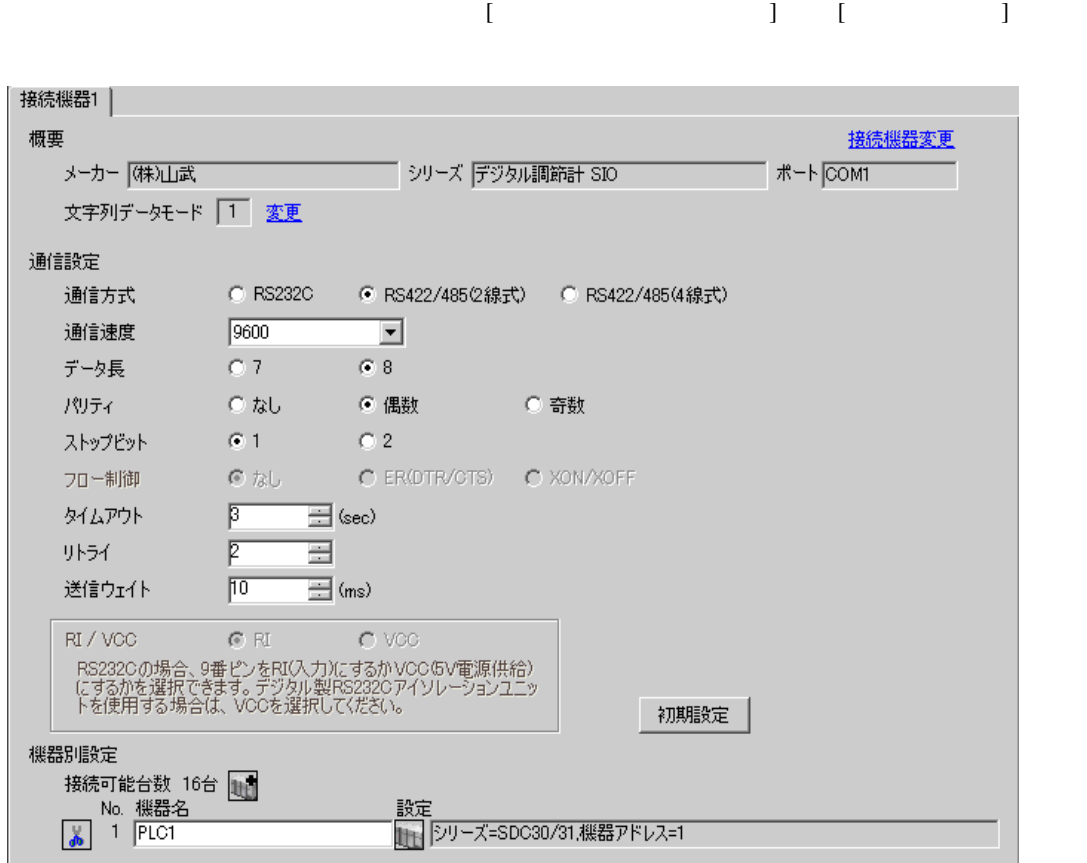

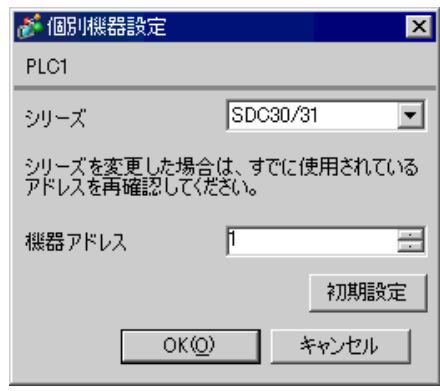

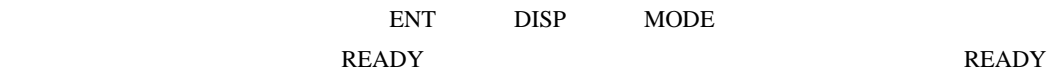

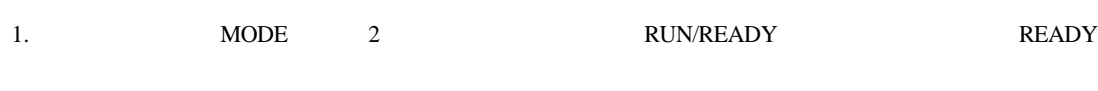

• 設定するパラメータは調節計によって異なります。詳細は調節計のマニュアルを参照し

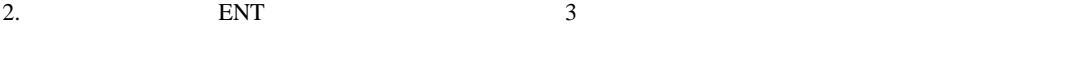

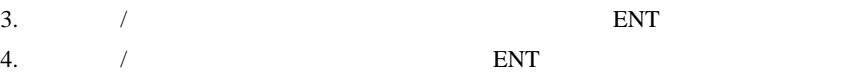

5. DISP

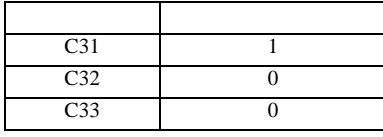

<span id="page-22-0"></span>3.9 設定例 9

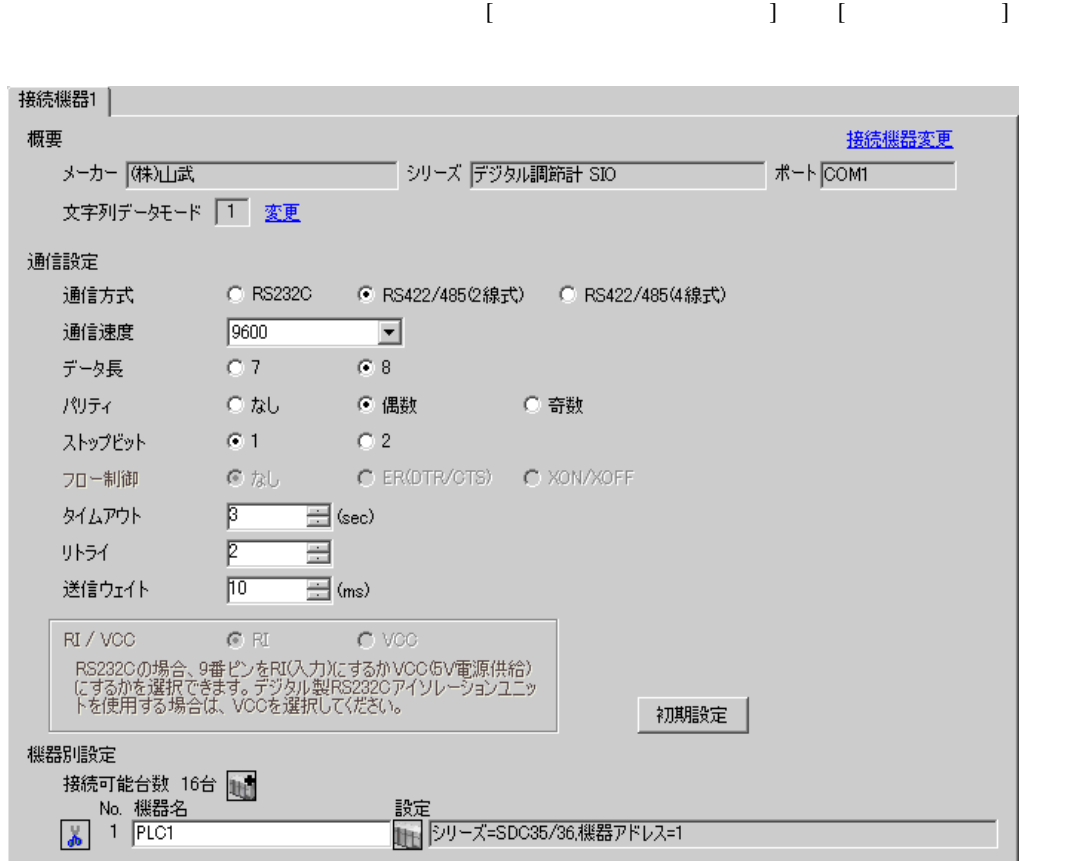

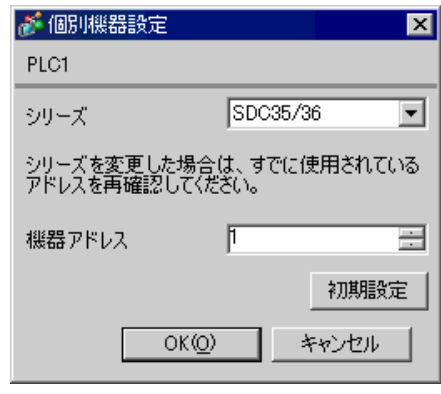

para mode enter

- 1.  $para$  2
- 2. enter  $\sum_{i=1}^{\infty}$
- 3. para
- 4. enter
- $5.$  /  $/$
- 6. enter
- 7. mode

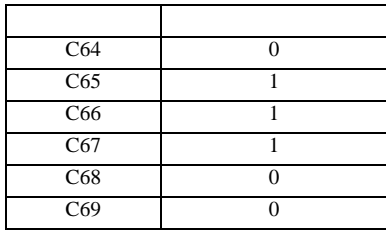

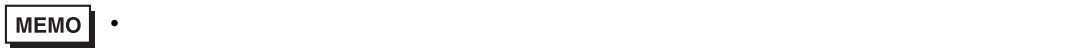

<span id="page-24-0"></span>3.10 設定例 10

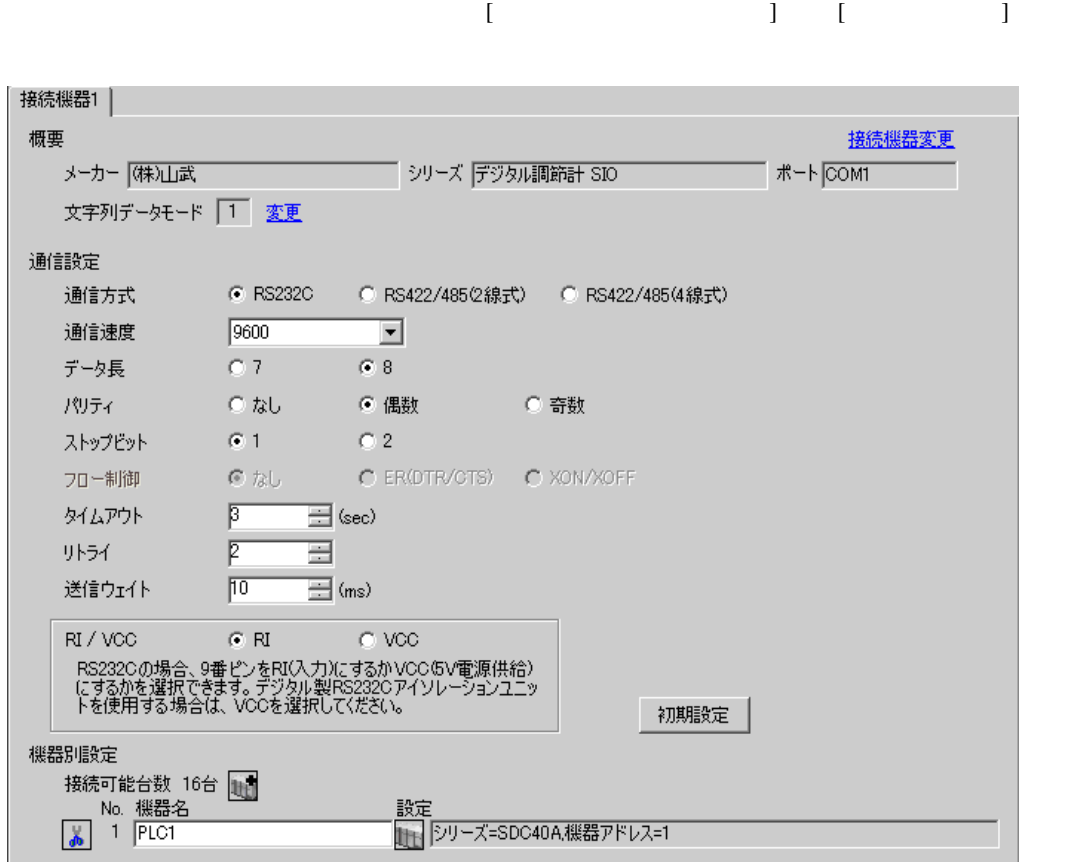

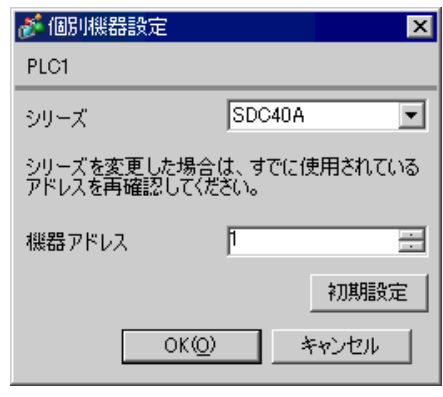

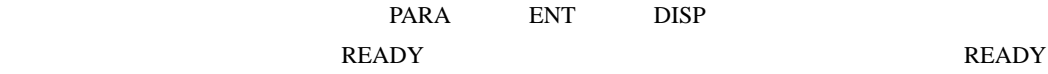

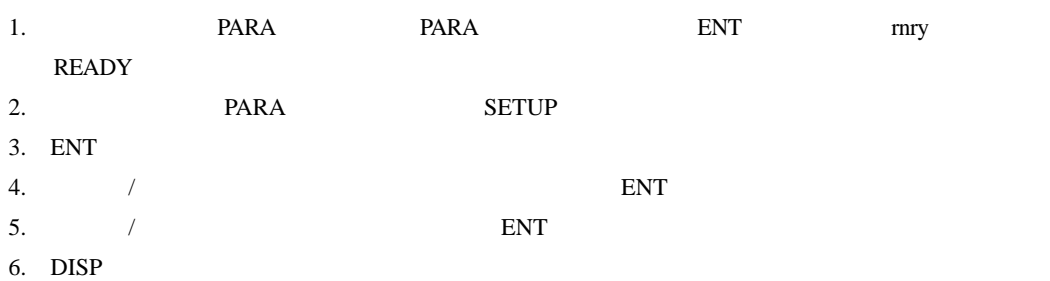

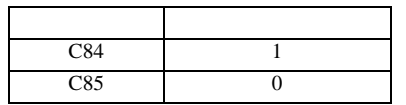

<span id="page-26-0"></span>3.11 設定例 11

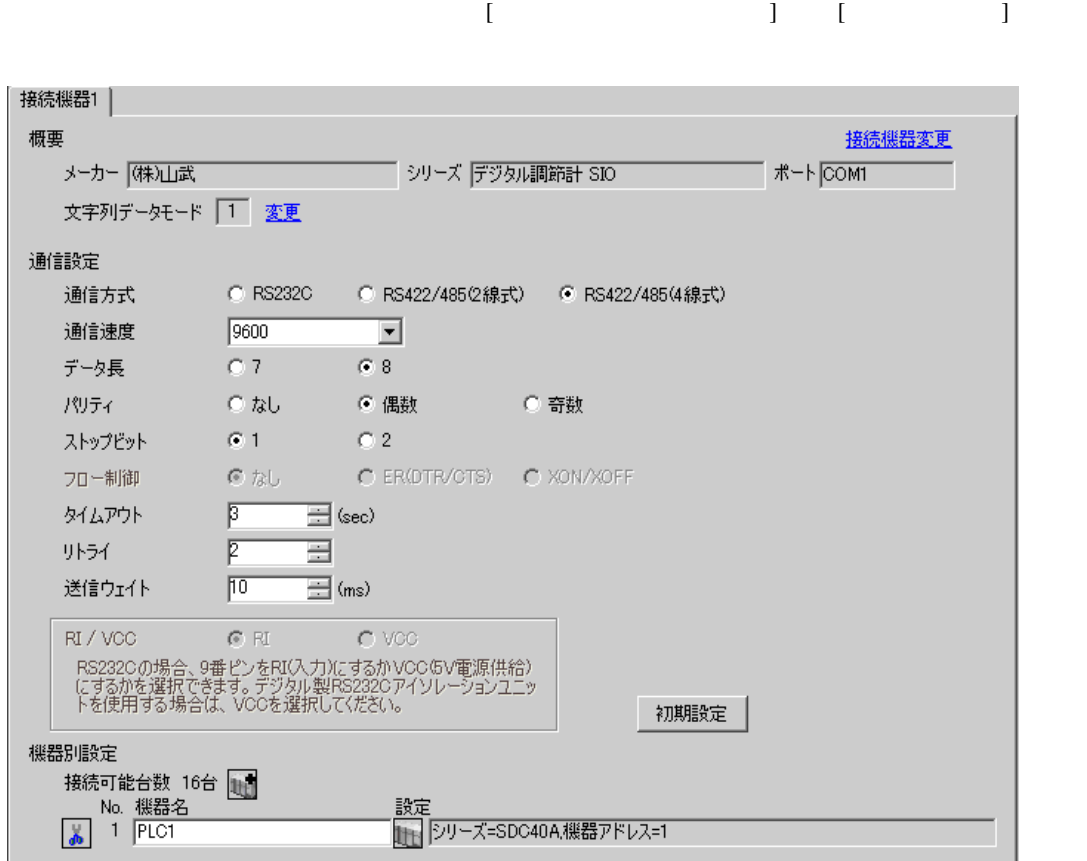

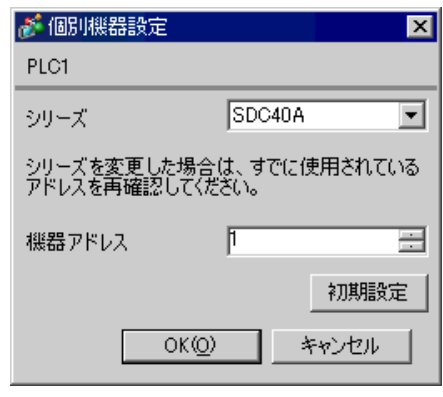

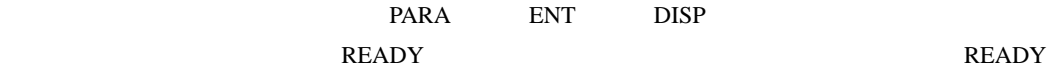

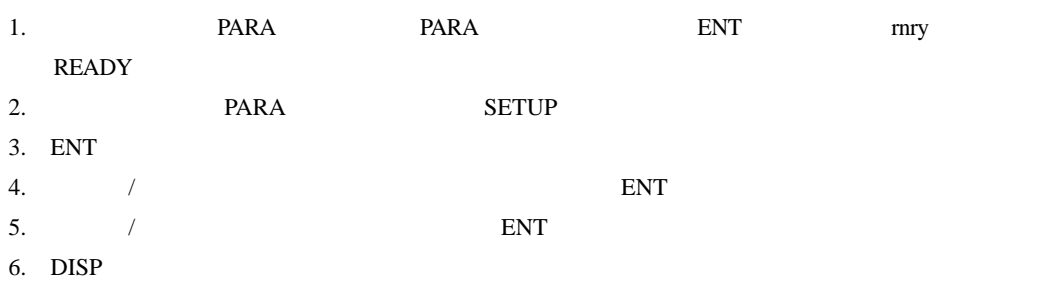

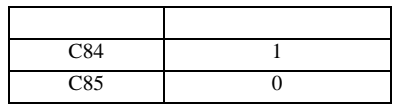

<span id="page-28-0"></span>3.12 設定例 12

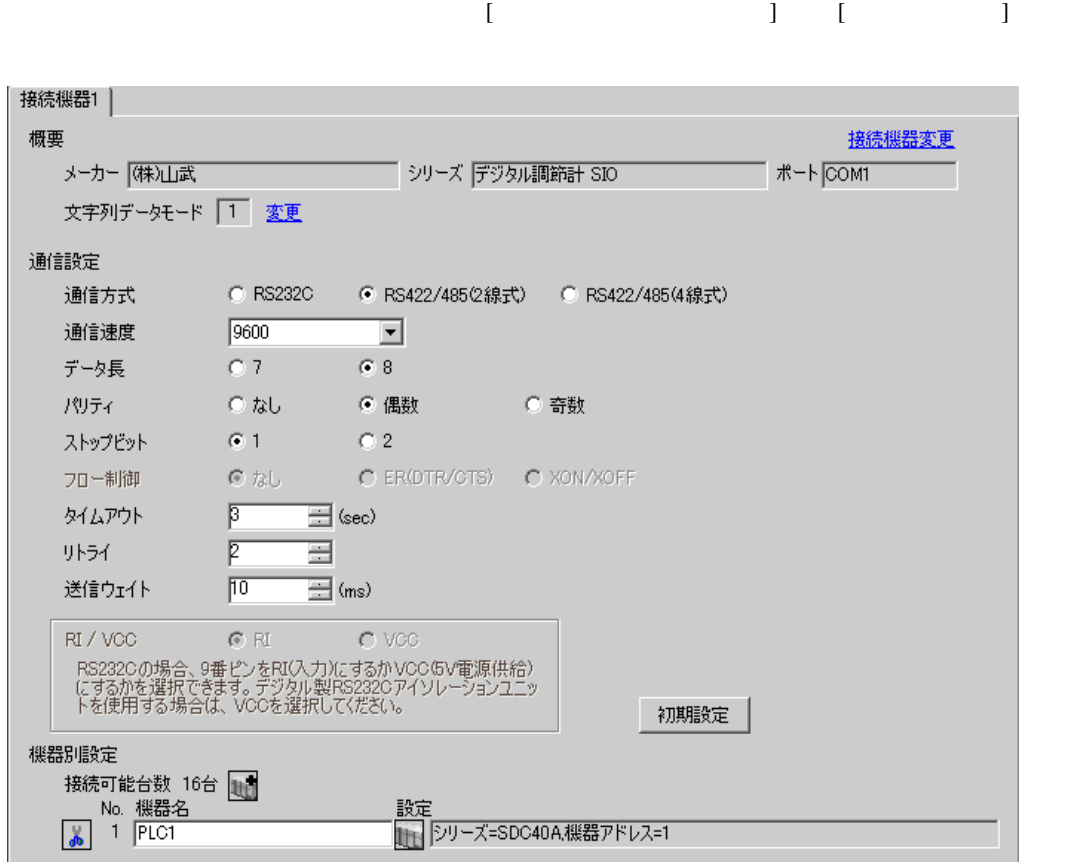

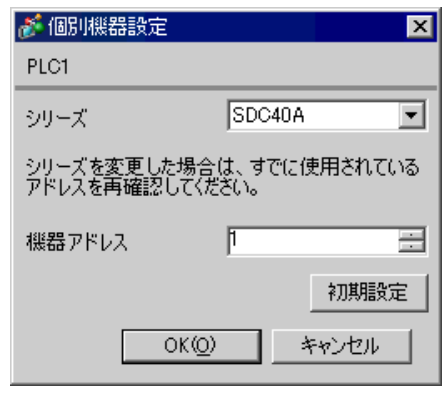

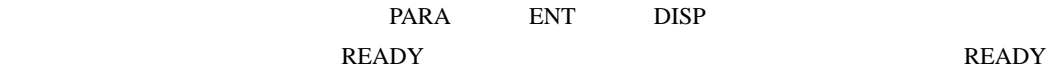

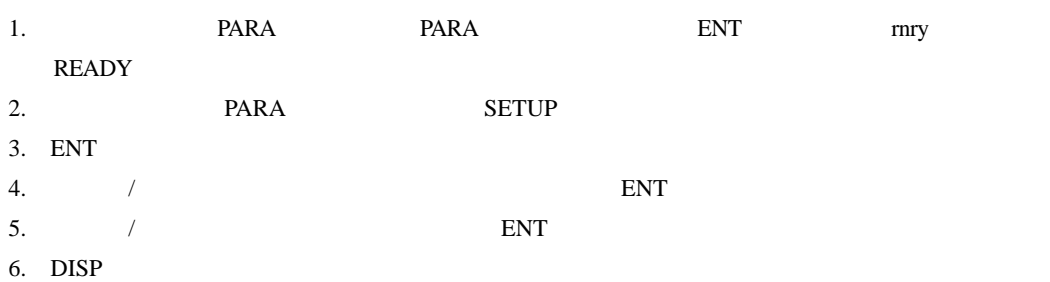

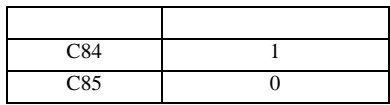

<span id="page-30-0"></span>3.13 設定例 13

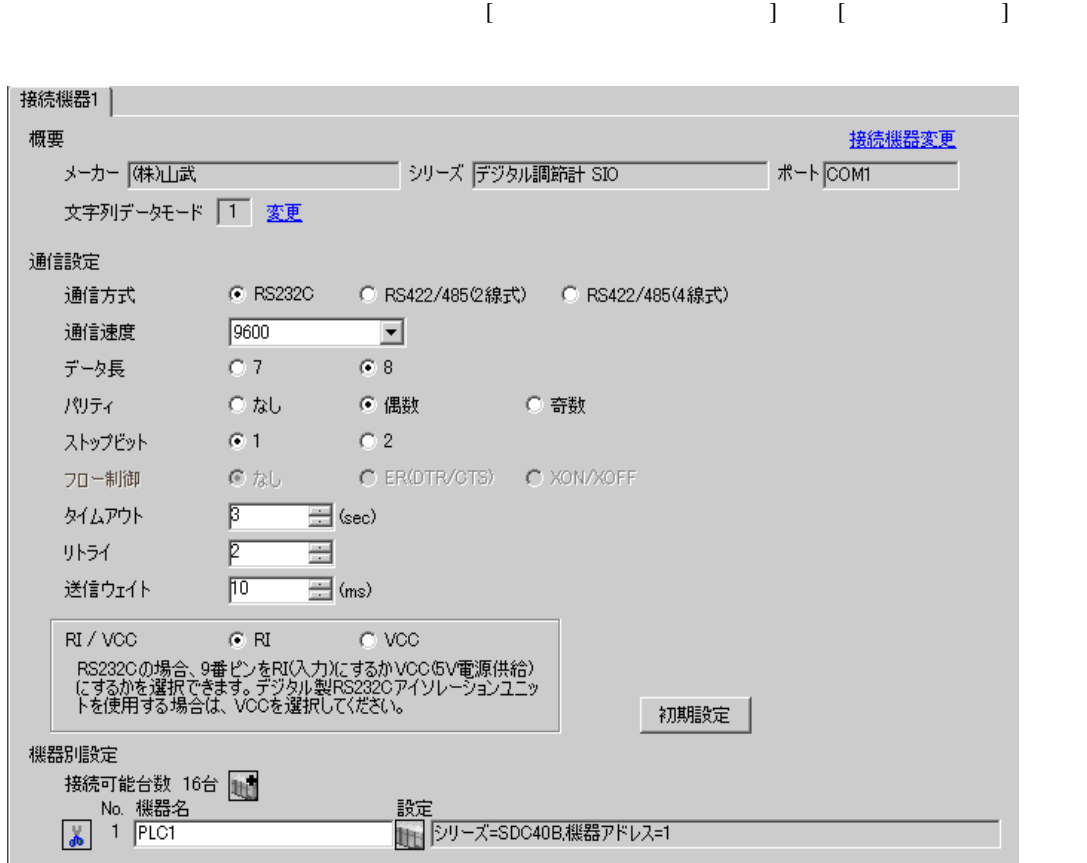

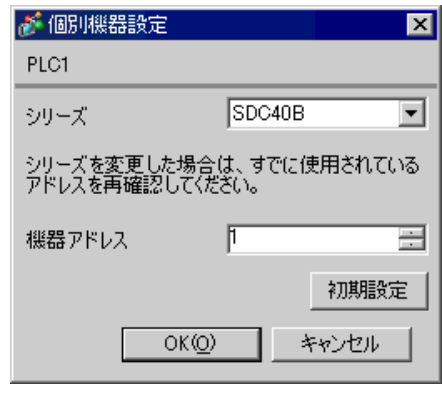

PARA ENT DISP

1. PARA

- 2. ENT
- $3.$  /  $\blacksquare$
- 4.  $\blacksquare$  / ENT
- 5. DISP

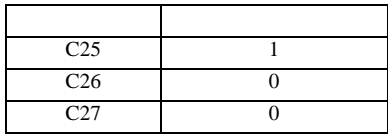

<span id="page-32-0"></span>3.14 設定例 14

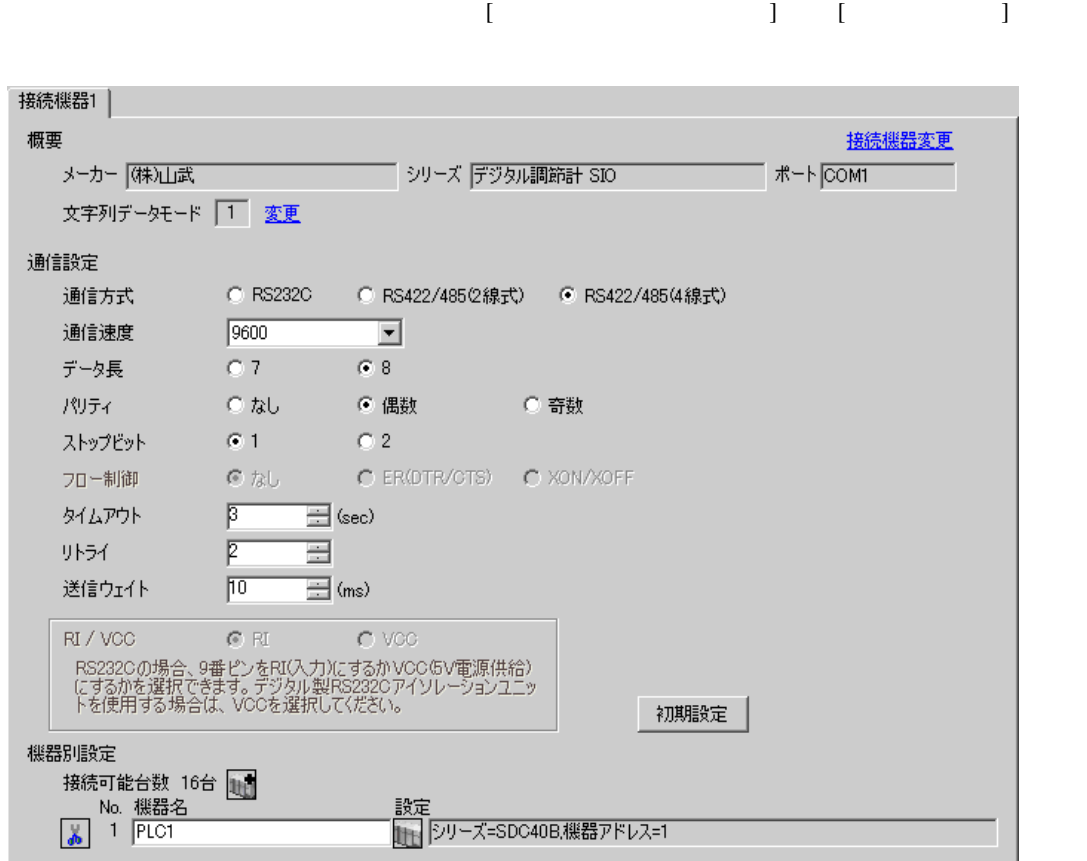

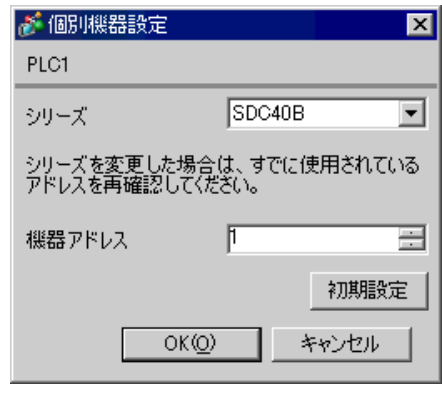

PARA ENT DISP

1. PARA

- 2. ENT
- $3.$  /  $\blacksquare$
- 4.  $\blacksquare$  / ENT
- 5. DISP

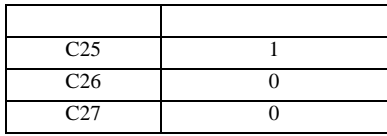

<span id="page-34-0"></span>3.15 設定例 15

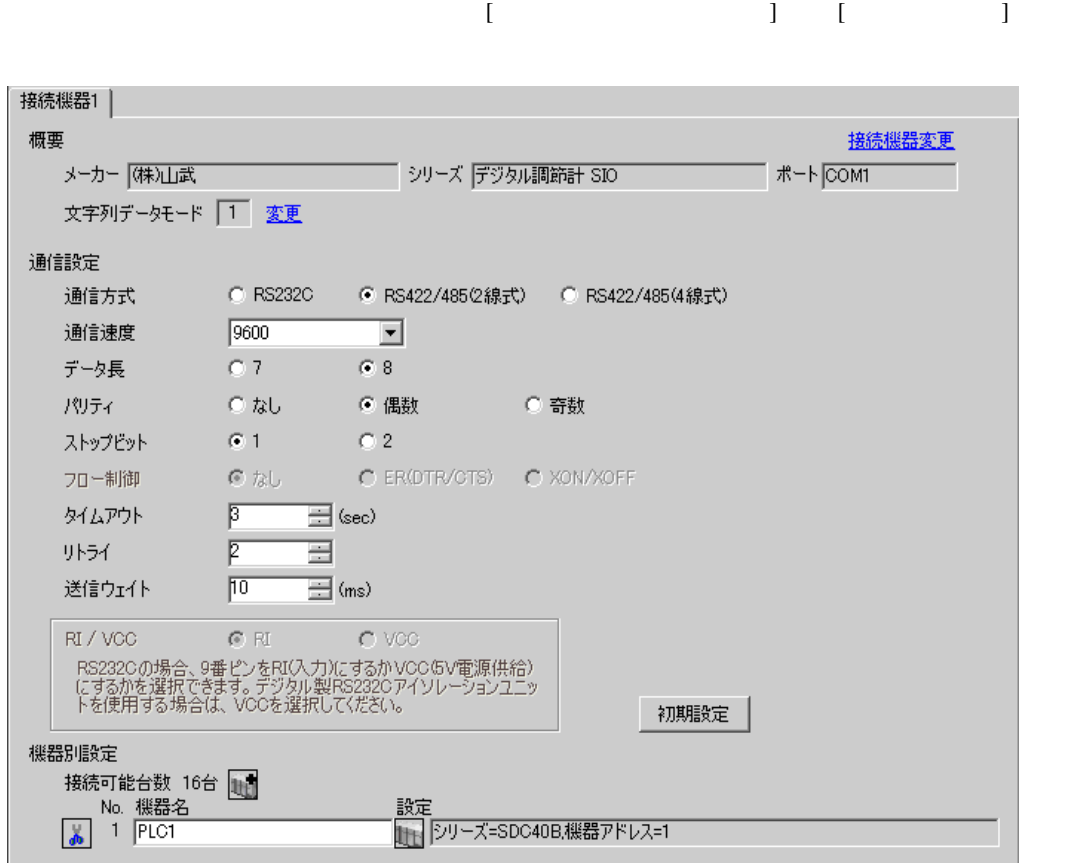

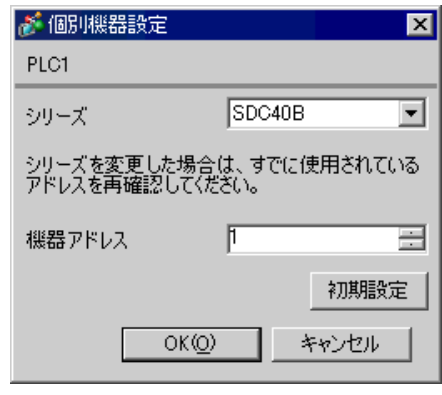

PARA ENT DISP

1. PARA

- 2. ENT
- $3.$  /  $\blacksquare$
- 4.  $\blacksquare$  / ENT
- 5. DISP

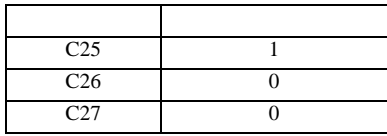
3.16 設定例 16

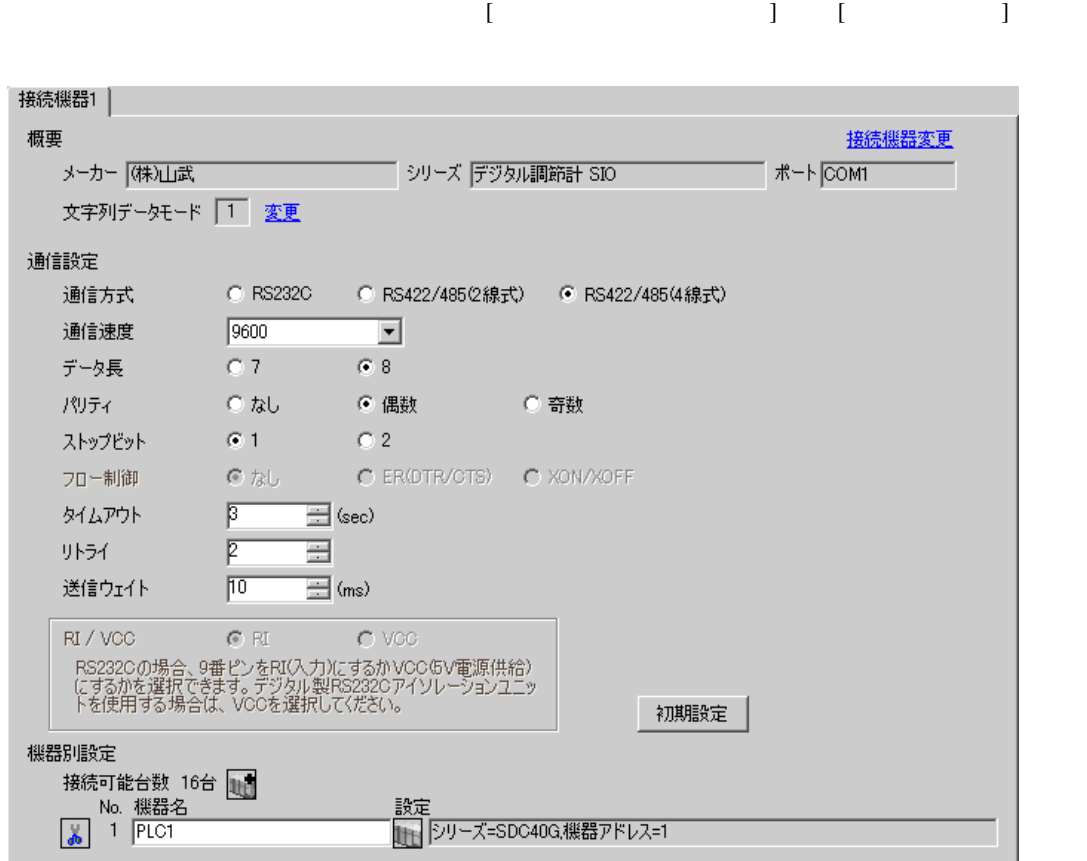

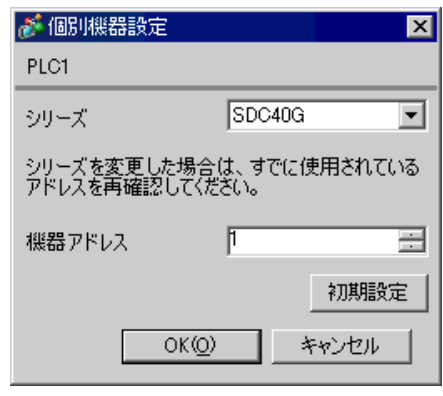

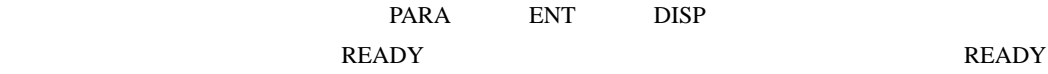

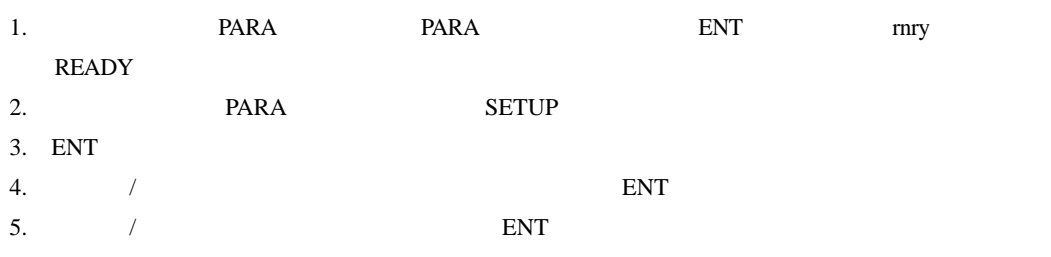

6. DISP

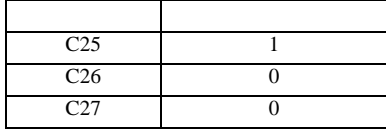

3.17 設定例 17

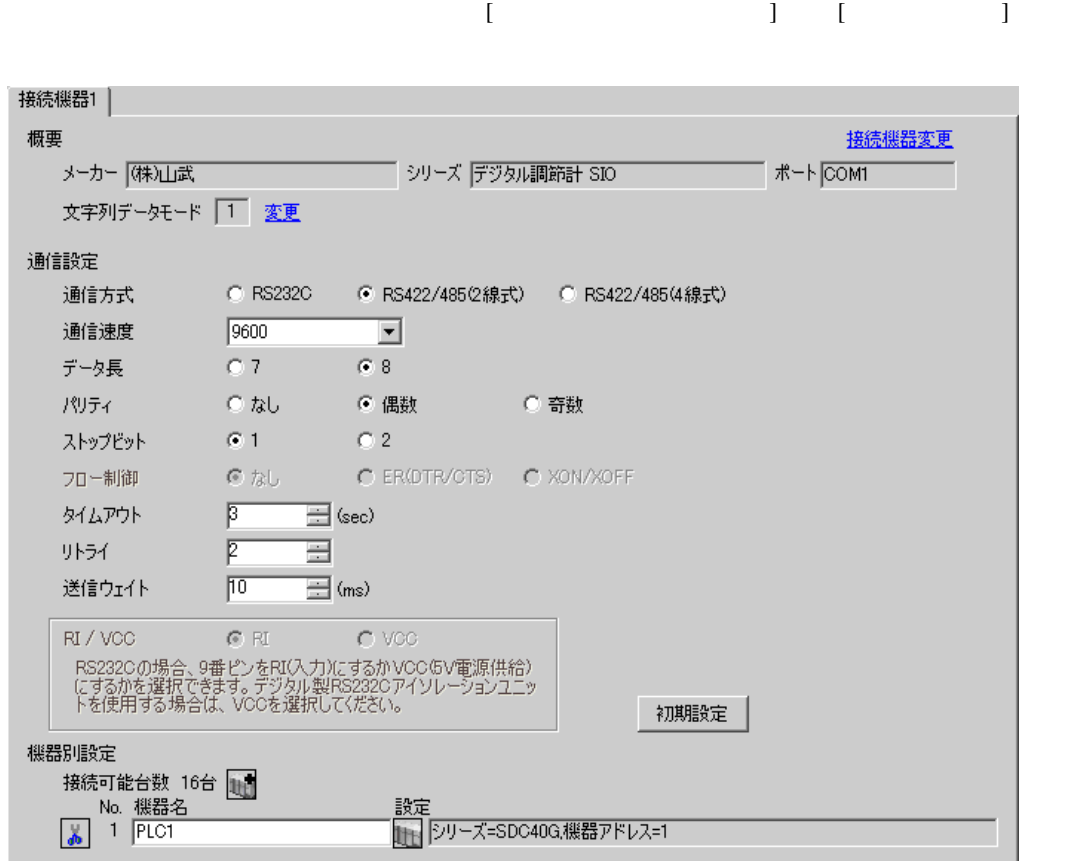

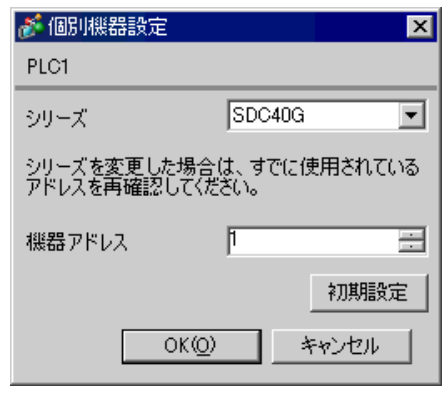

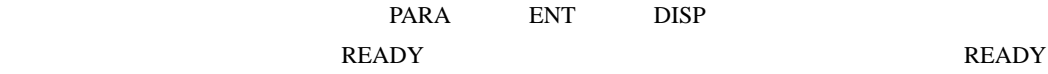

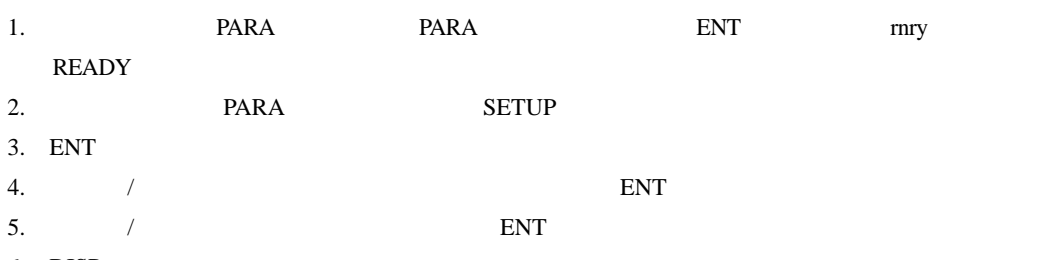

6. DISP

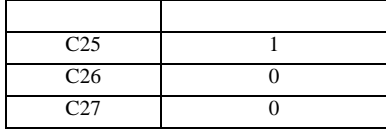

3.18 設定例 18

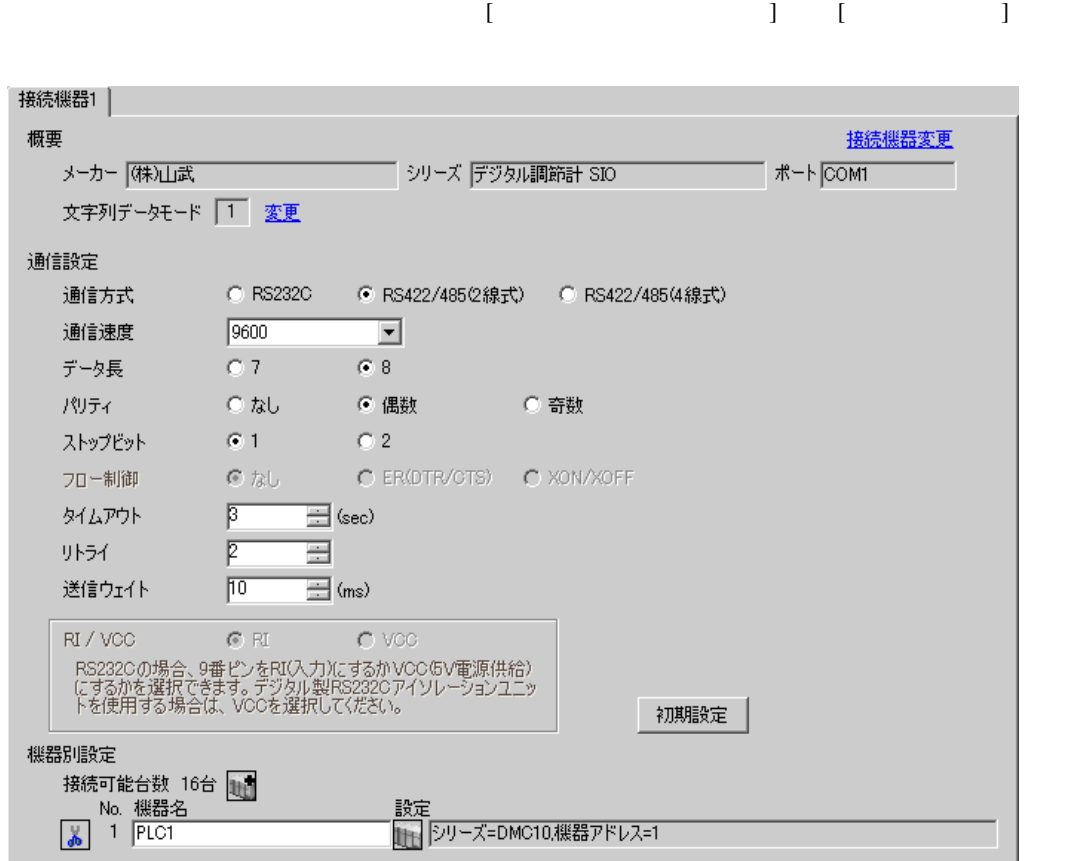

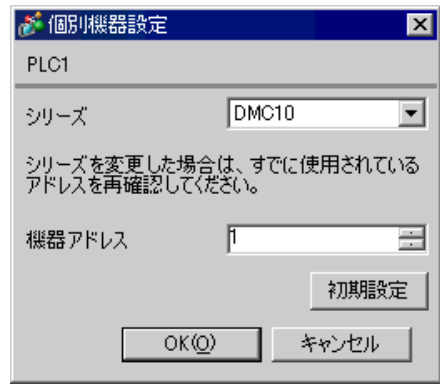

SLP-D10 V3.0.1

 $1.$ 

 $2.$ 

 $3.$ 

 $4.$ 

 $5.$ 

 $6.$ 

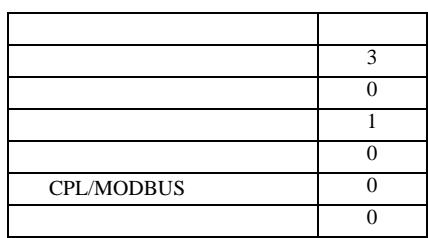

3.19 設定例 19

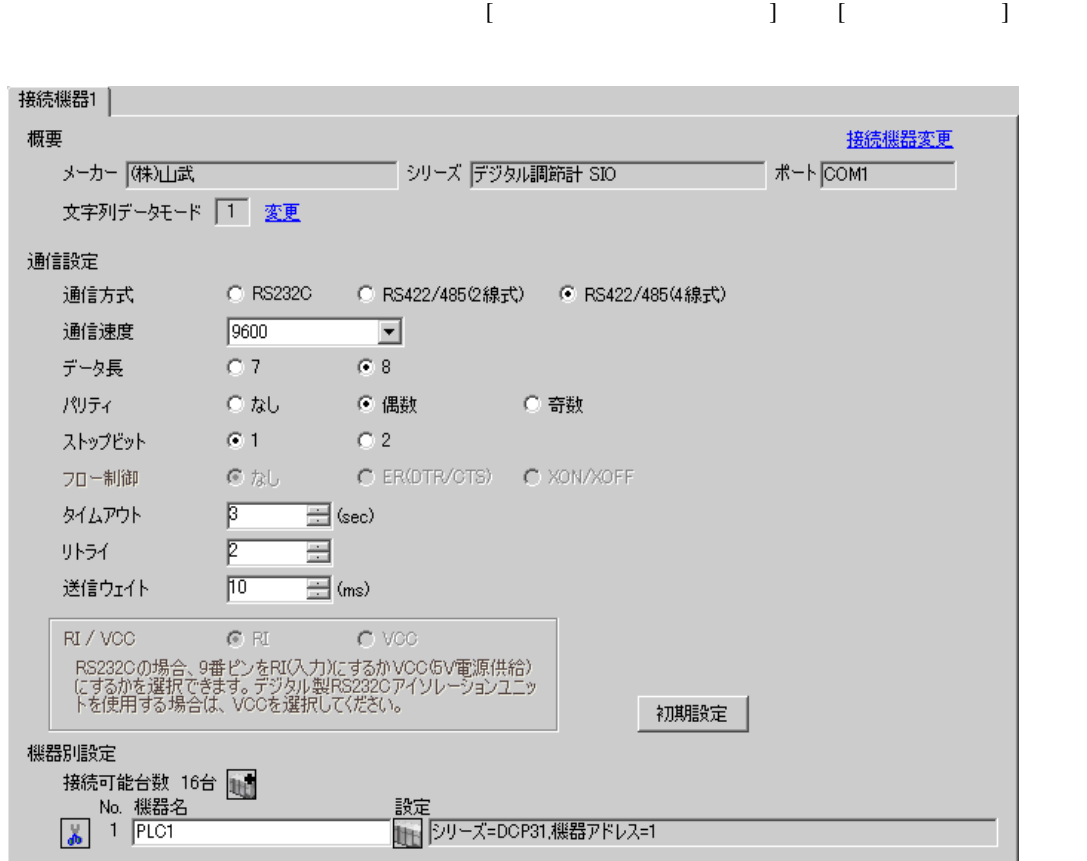

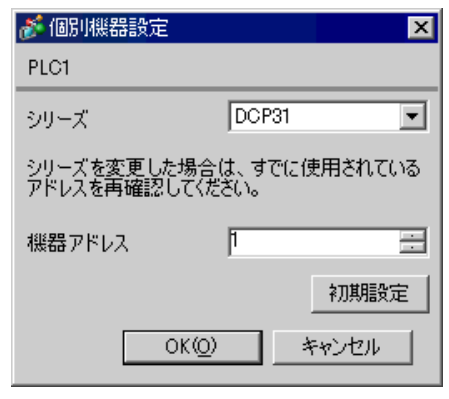

FUNC PARA ENT DISP

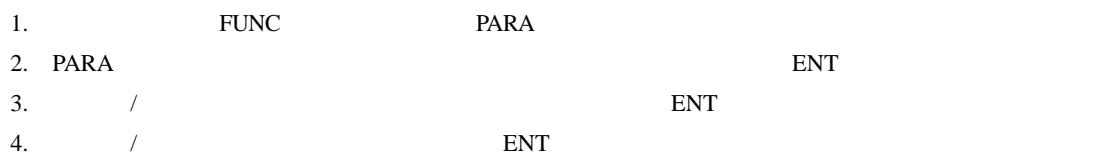

5. DISP

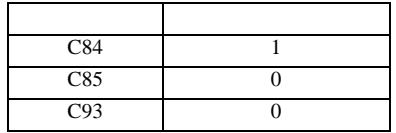

3.20 設定例 20

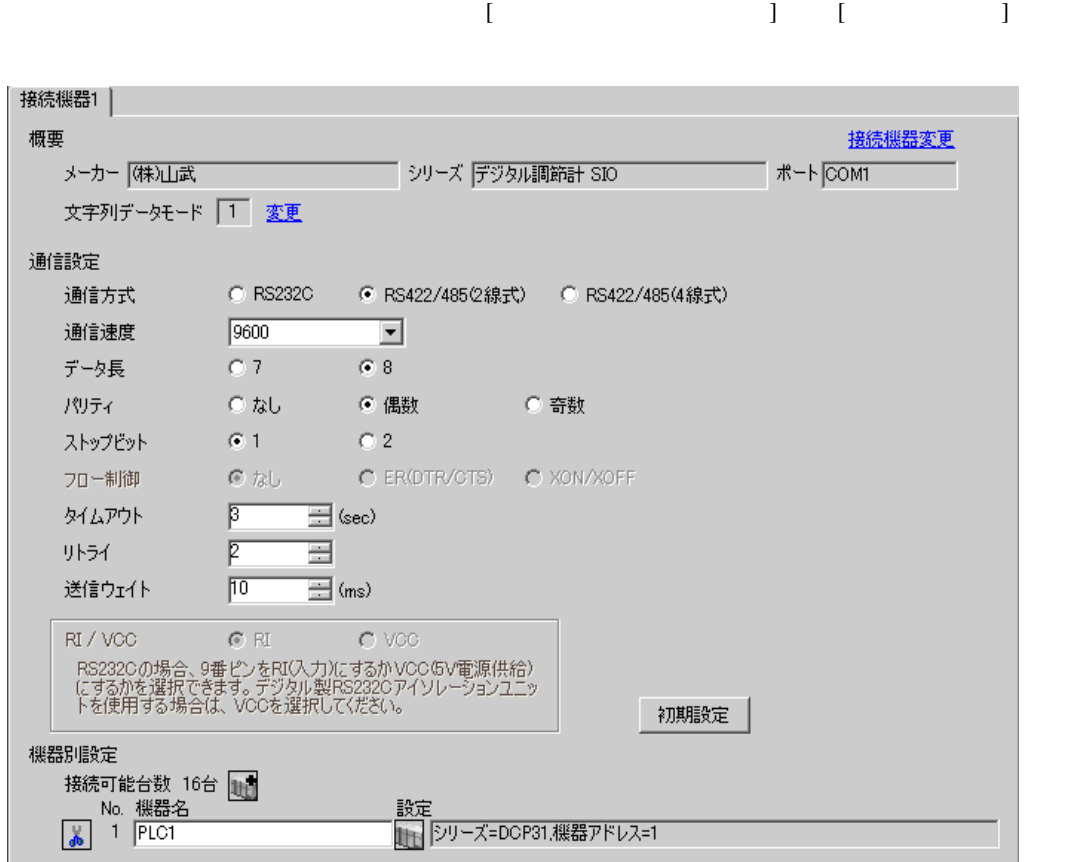

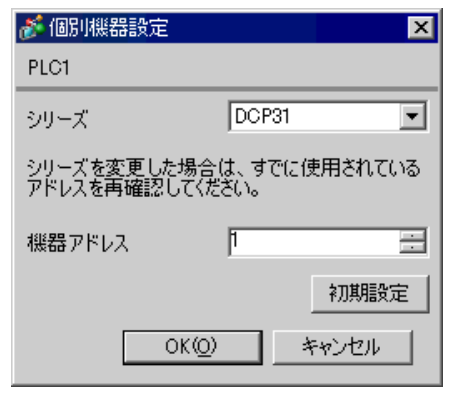

FUNC PARA ENT DISP

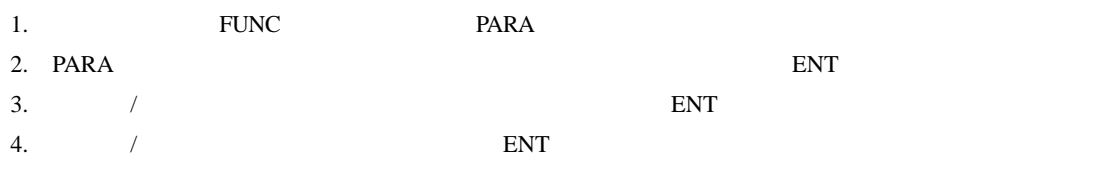

5. DISP

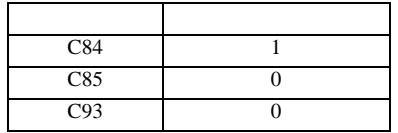

3.21 設定例 21

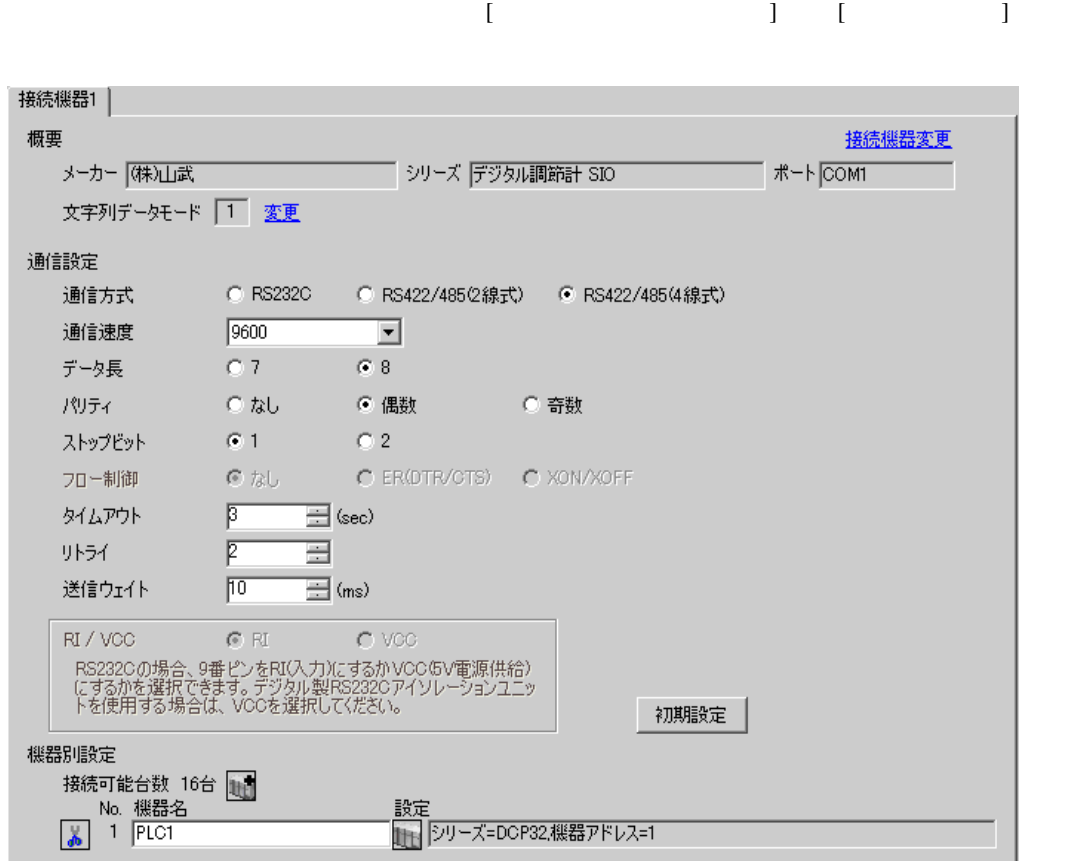

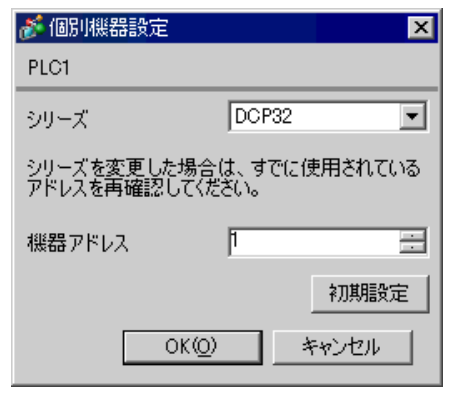

FUNC PARA ENT DISP

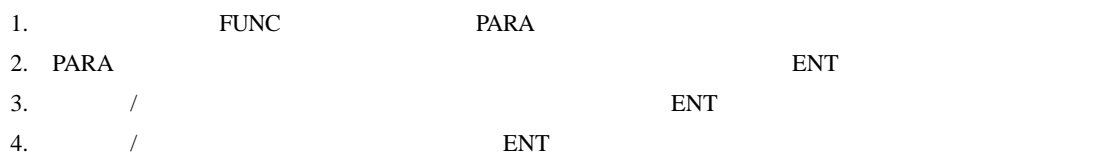

5. DISP

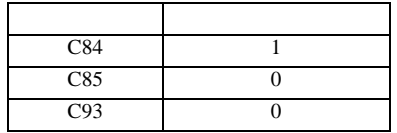

3.22 設定例 22

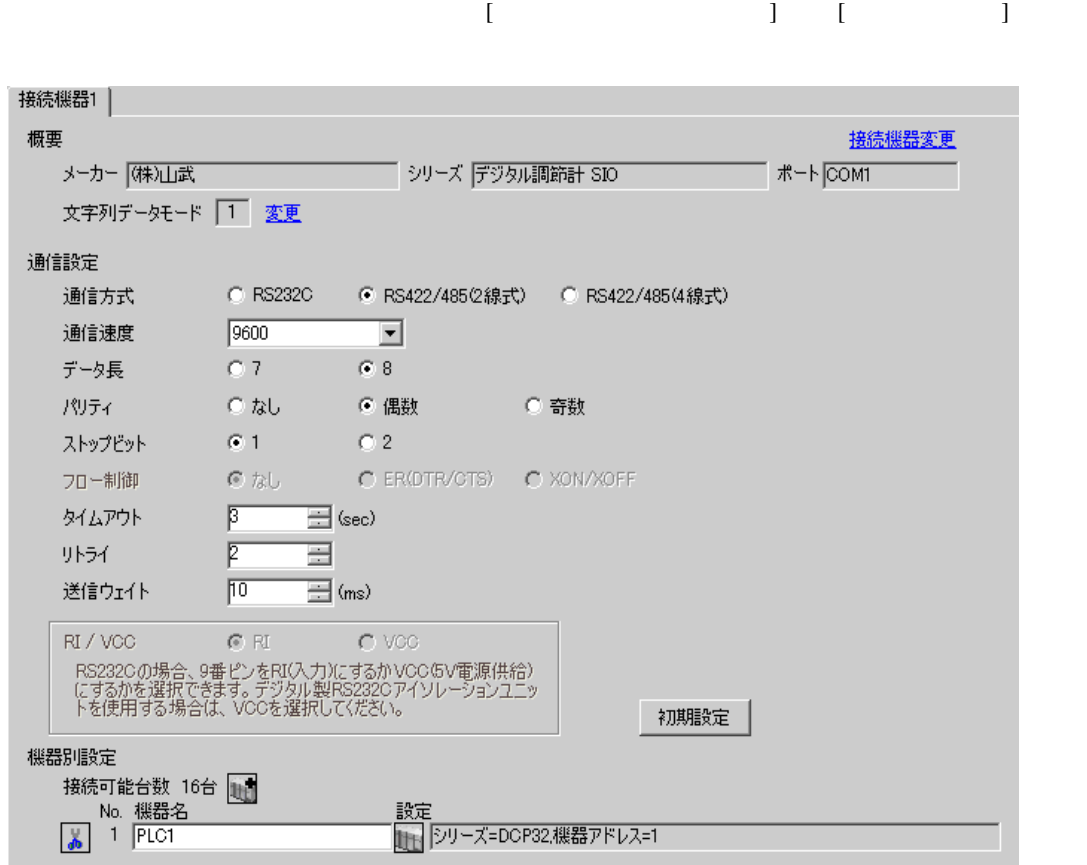

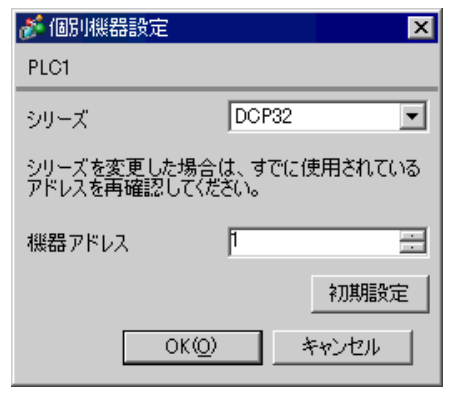

FUNC PARA ENT DISP

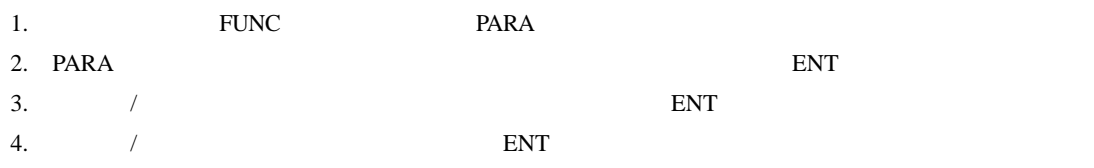

5. DISP

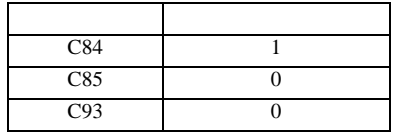

3.23 設定例 23

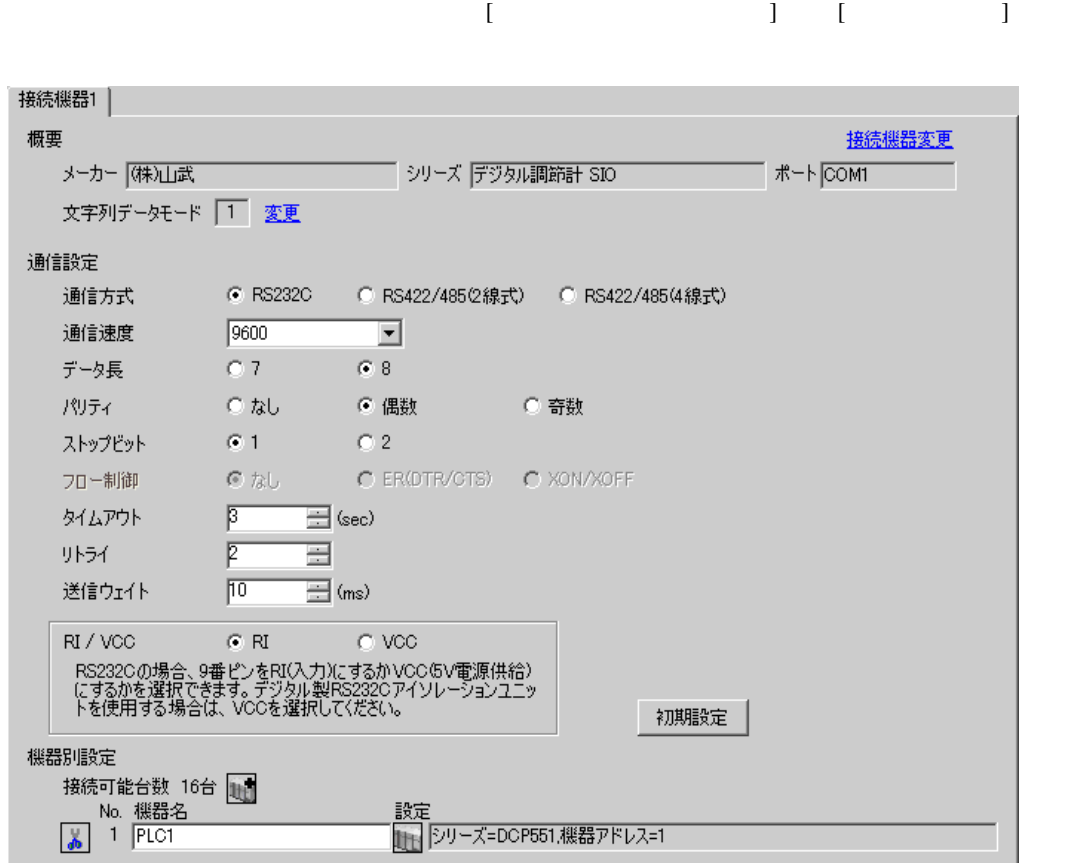

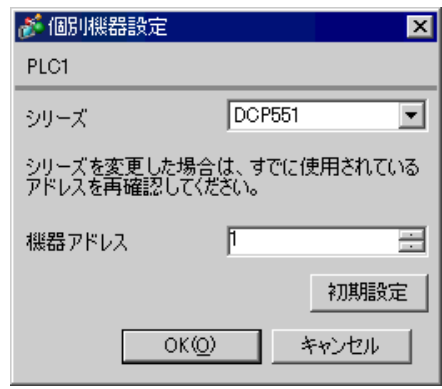

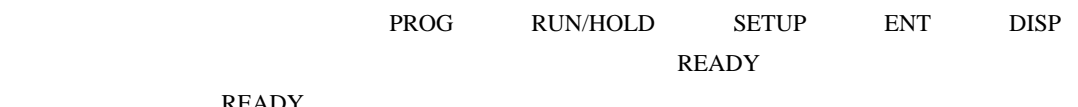

READY

- 1. PROG RUN/HOLD READY 2. SETUP
- 3.  $\blacksquare$
- 4.  $\blacksquare$  / ENT
- 5. DISP

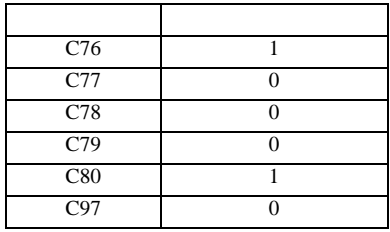

3.24 設定例 24

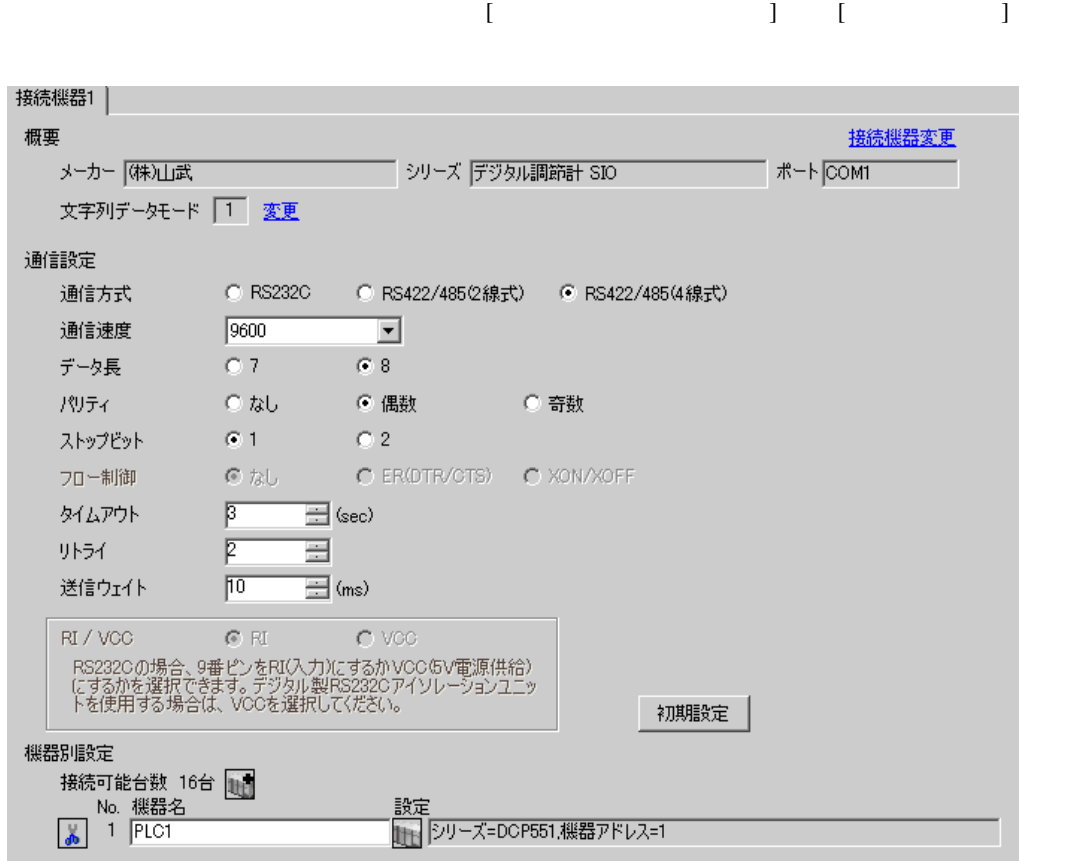

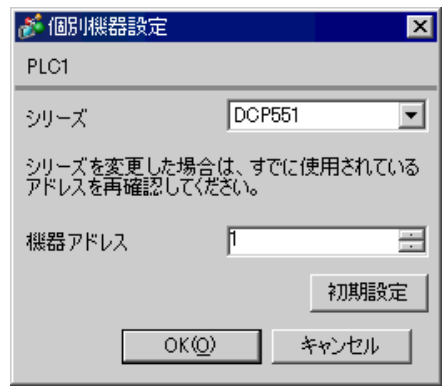

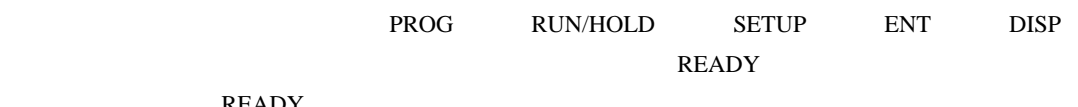

READY

- 1. PROG RUN/HOLD READY 2. SETUP
- 3.  $\blacksquare$
- 4.  $\blacksquare$  / ENT
- 5. DISP

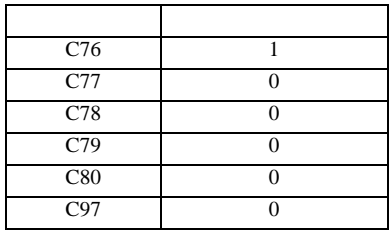

3.25 設定例 25

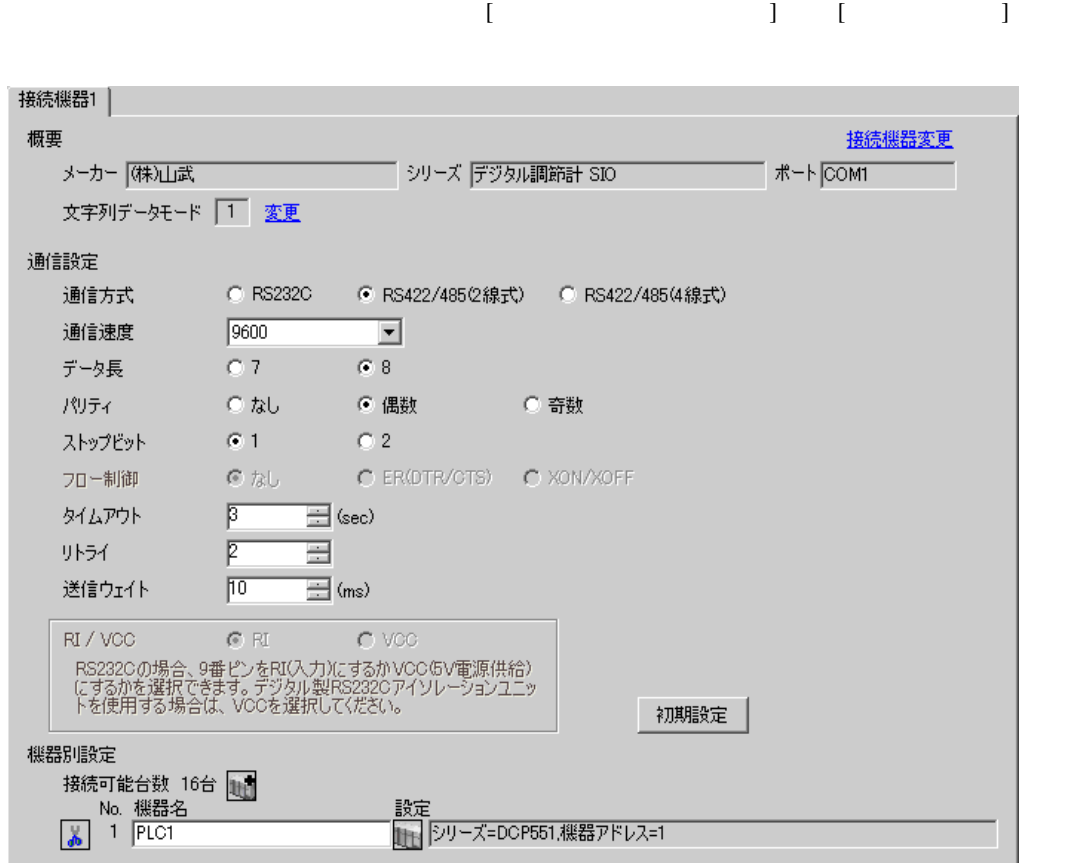

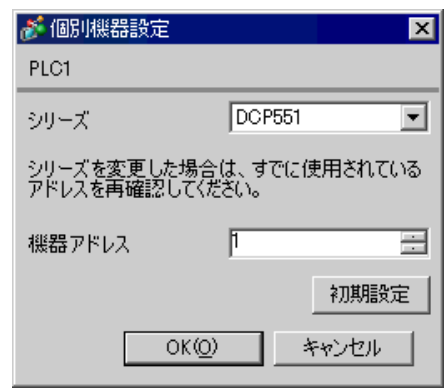

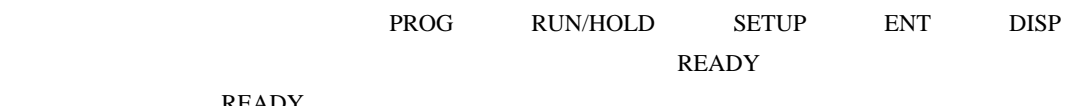

READY

- 1. PROG RUN/HOLD READY 2. SETUP
- 3.  $\blacksquare$
- $\begin{array}{ccc} 3. & \hspace{1.5cm} / \\ 4. & \hspace{1.5cm} / \end{array}$  ENT
- 5. DISP

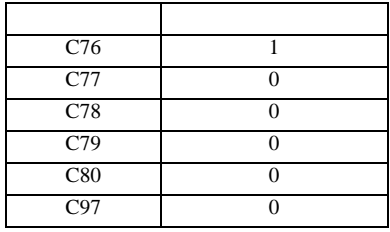

3.26 設定例 26

GP-Pro EX

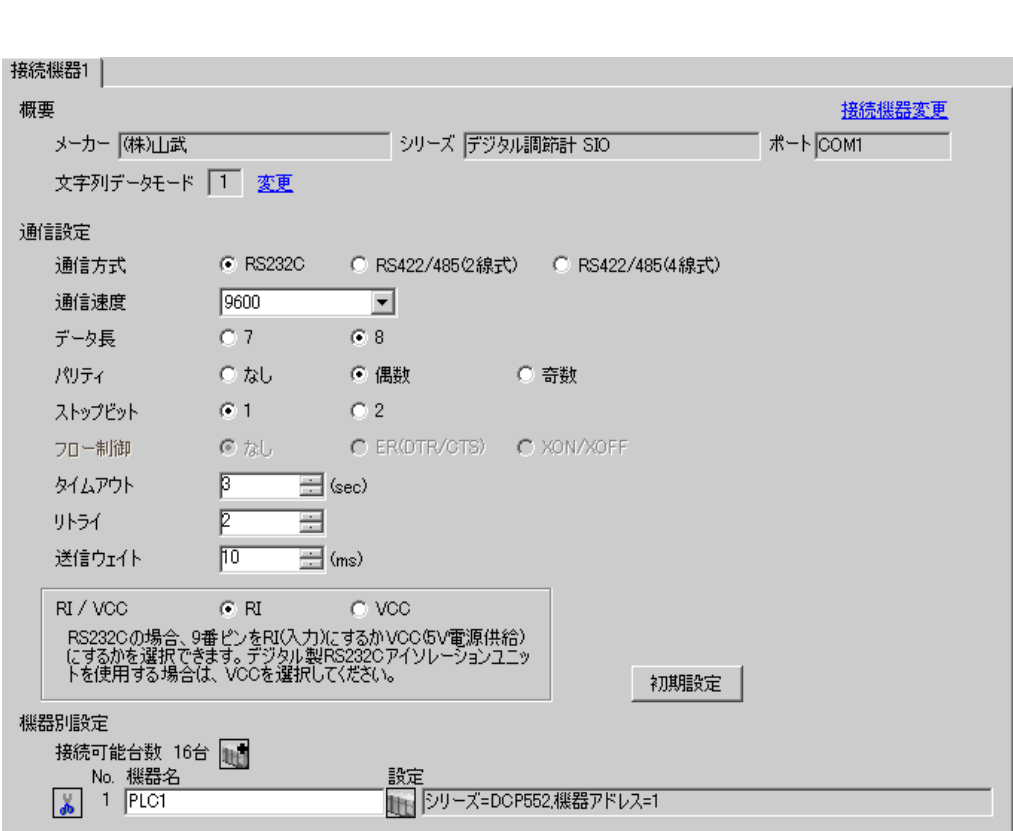

 $\begin{bmatrix} 1 & 0 & 1 \end{bmatrix}$   $\begin{bmatrix} 1 & 0 & 1 \end{bmatrix}$ 

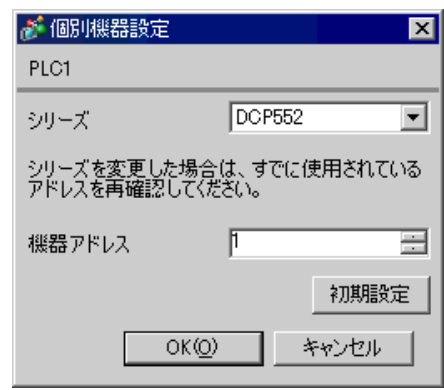

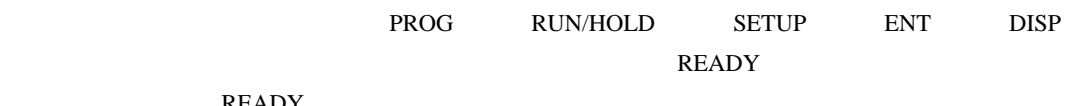

READY

- 1. PROG RUN/HOLD READY 2. SETUP
- 3.  $\blacksquare$
- 4.  $\blacksquare$  / ENT
- 5. DISP

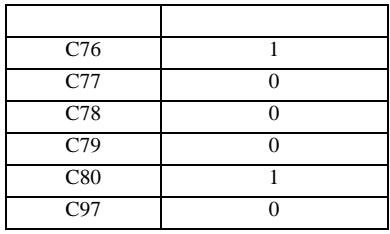

3.27 設定例 27

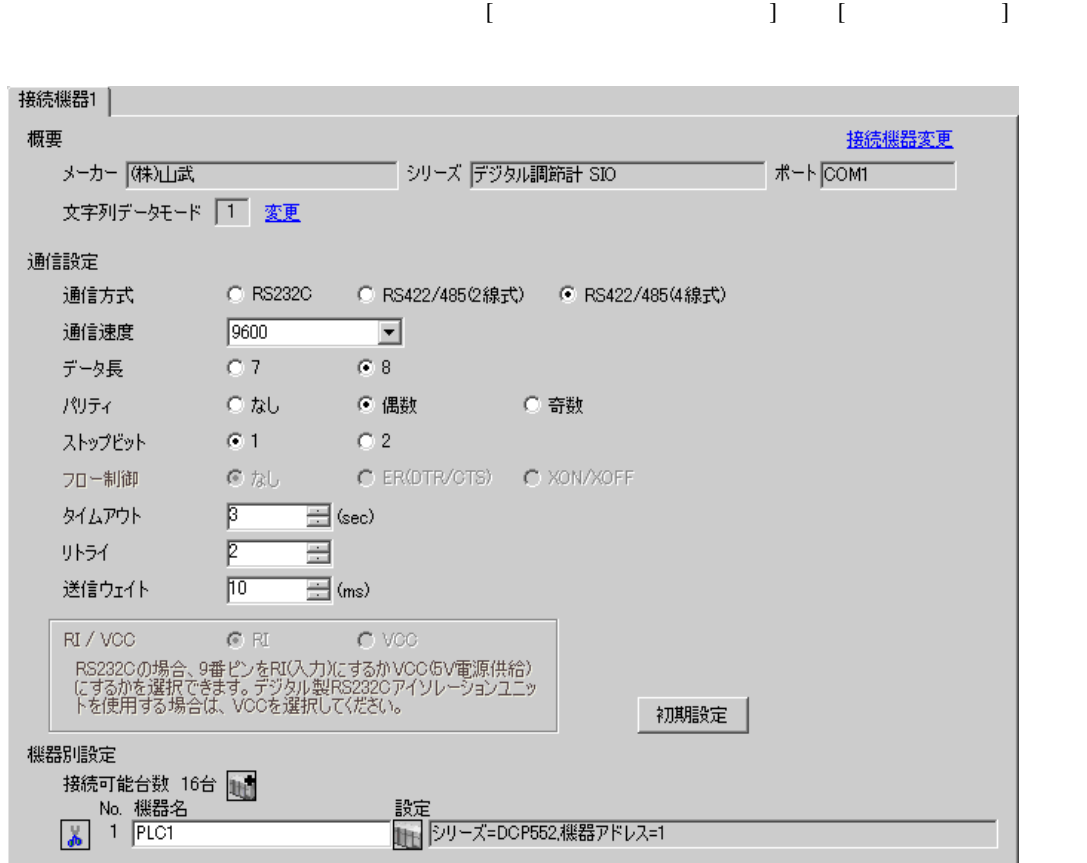

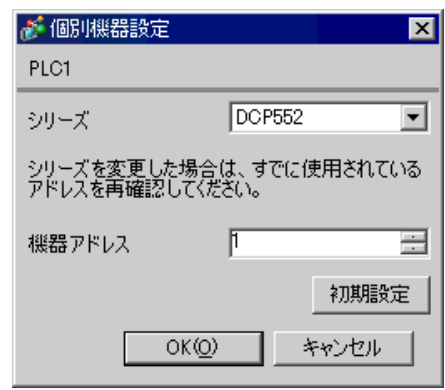

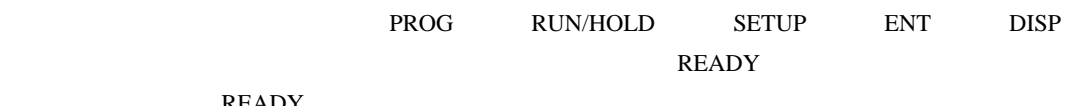

READY

- 1. PROG RUN/HOLD READY 2. SETUP
- 3.  $\blacksquare$
- 4.  $\blacksquare$  / ENT
- 5. DISP

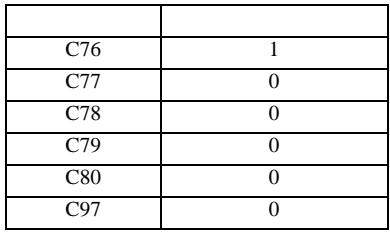

3.28 設定例 28

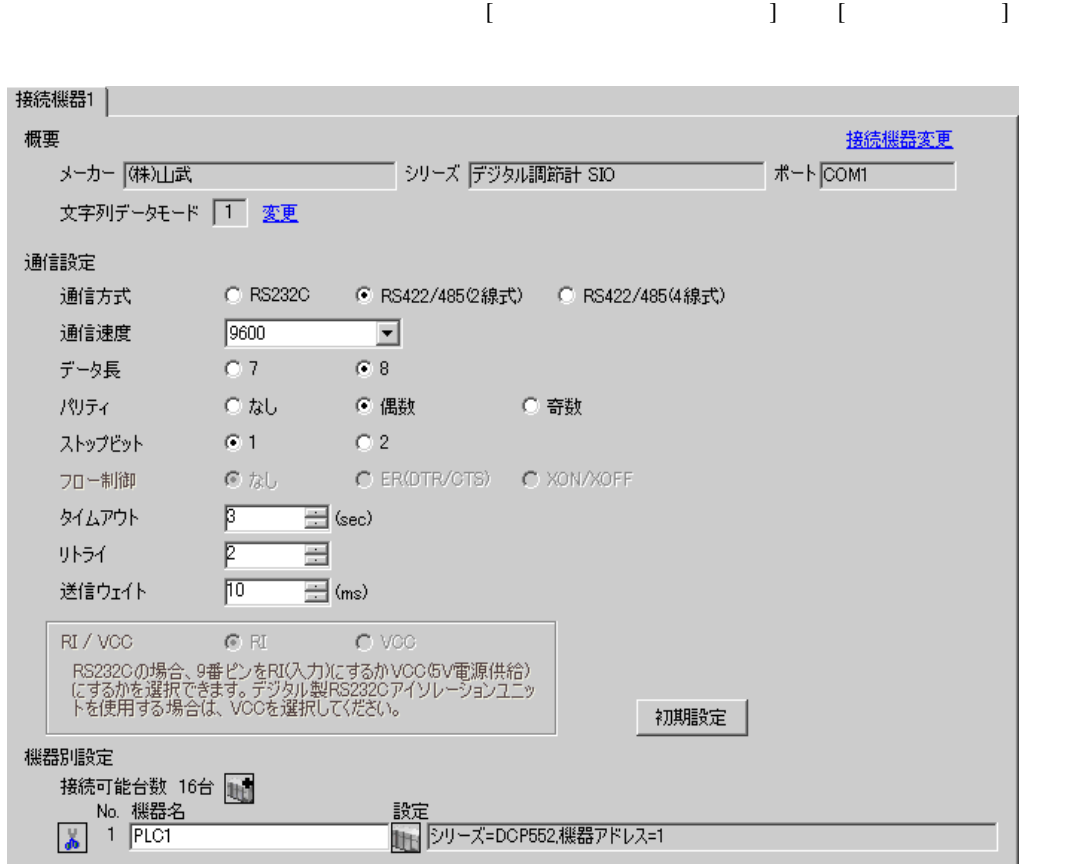

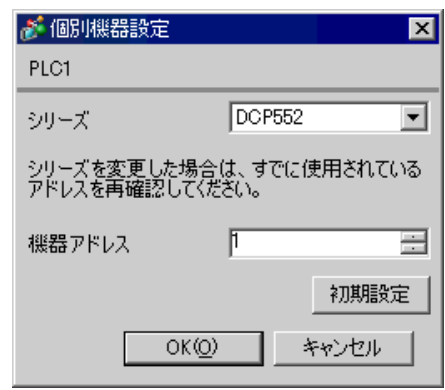

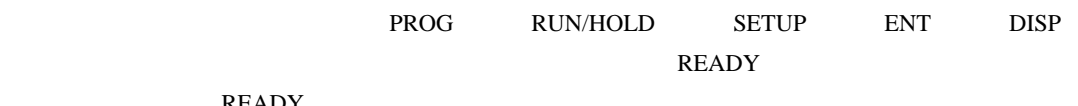

READY

- 1. PROG RUN/HOLD READY 2. SETUP
- 3.  $\blacksquare$
- 4.  $\blacksquare$  / ENT
- 5. DISP

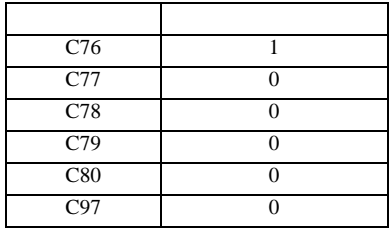

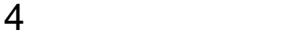

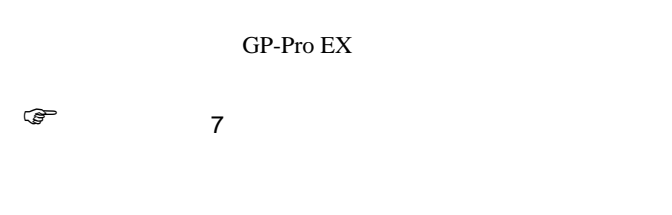

4.1 GP-Pro EX

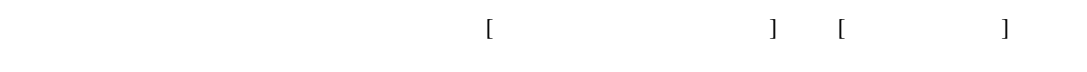

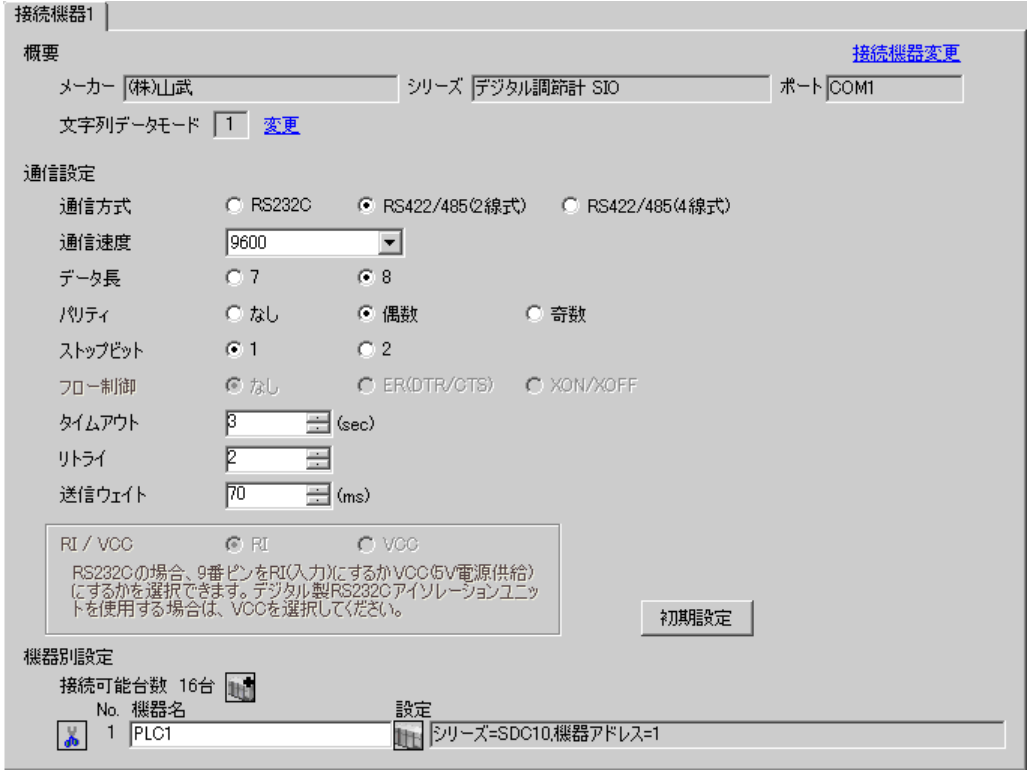

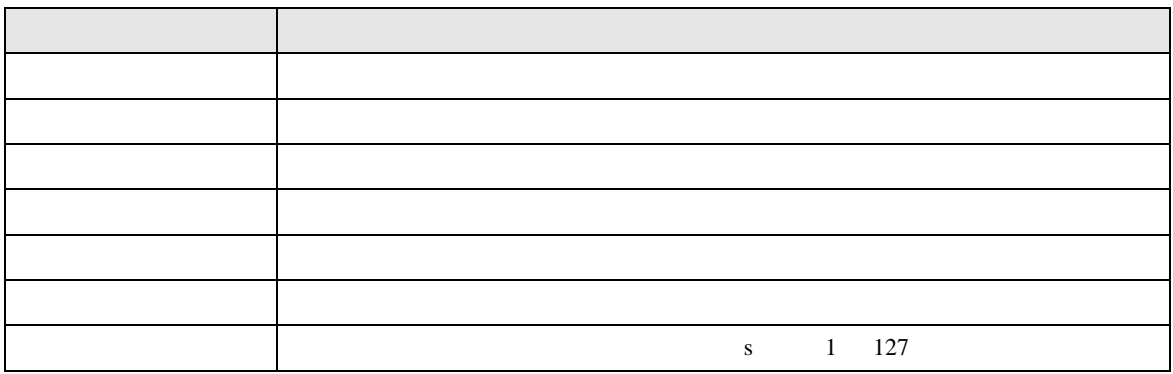

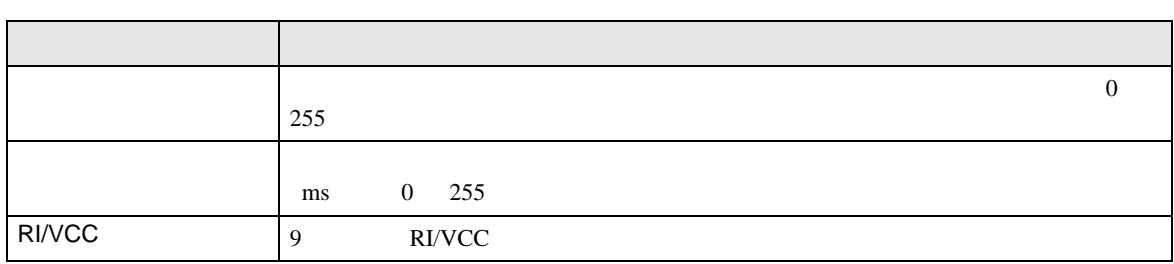

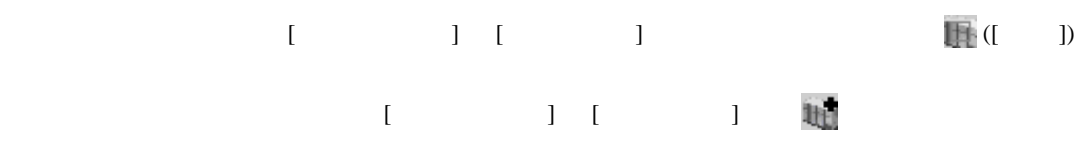

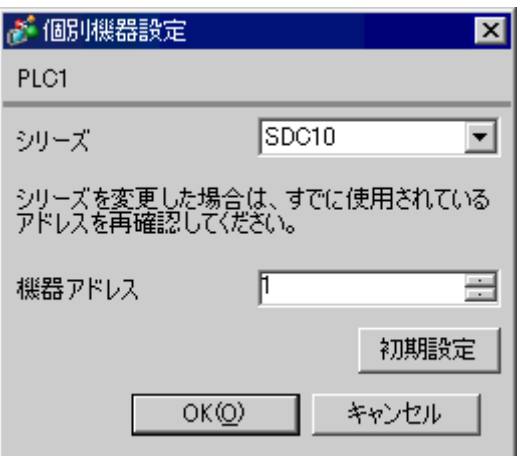

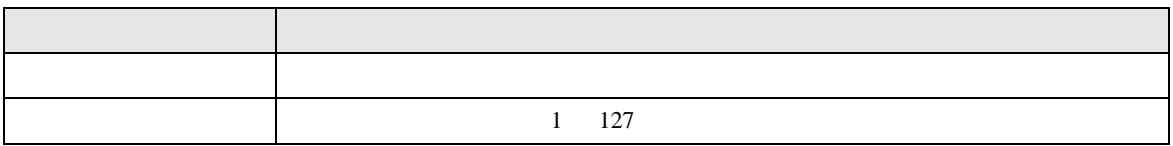

 $4.2$ 

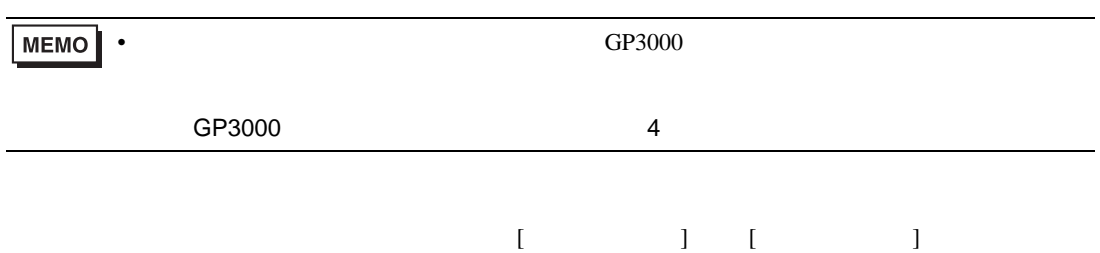

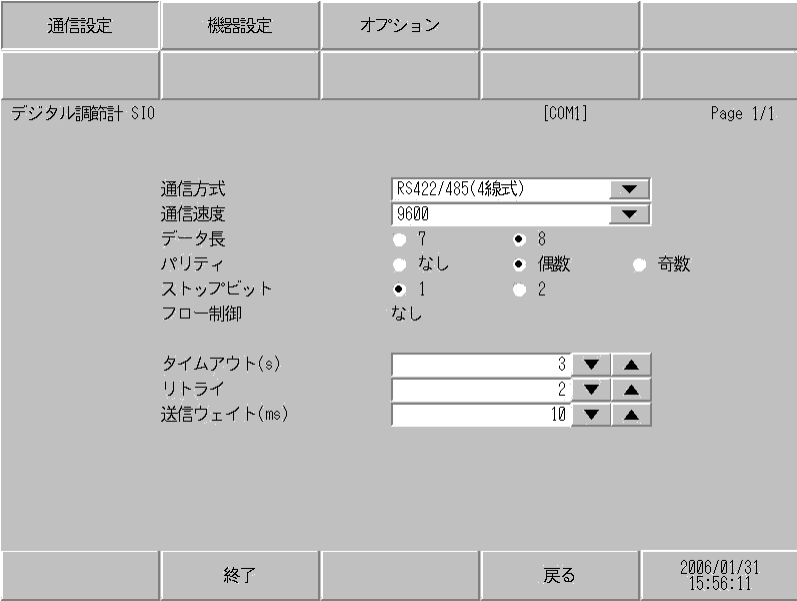

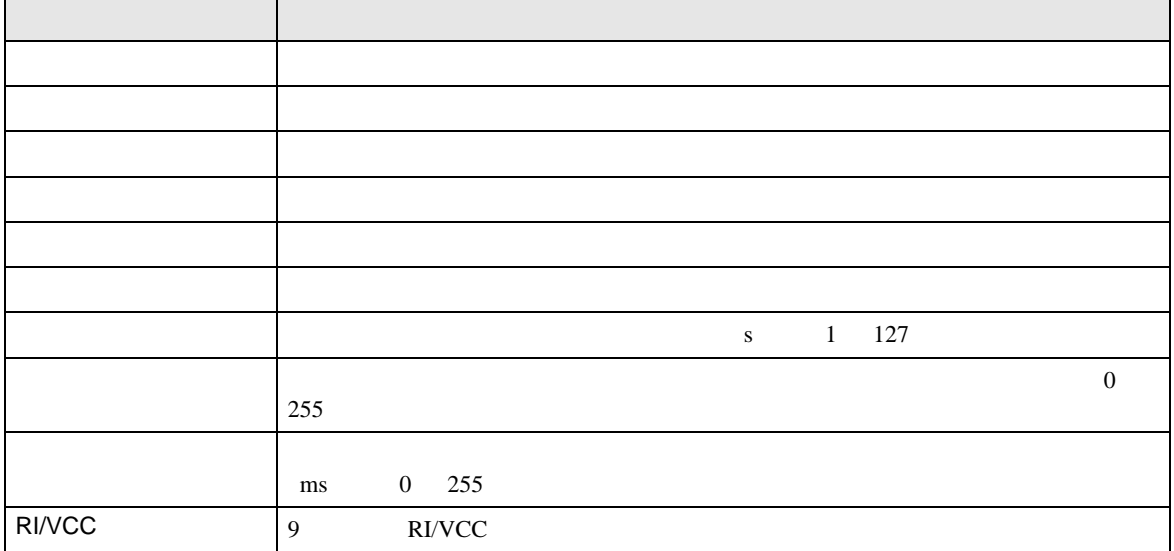

# $[$  and  $[$   $]$   $[$   $]$   $[$   $]$   $[$   $]$   $[$   $]$   $[$   $]$   $[$   $]$   $[$   $]$   $[$   $]$   $[$   $]$   $[$   $]$   $[$   $]$   $[$   $]$   $[$   $]$   $[$   $]$   $[$   $]$   $[$   $]$   $[$   $]$   $[$   $]$   $[$   $]$   $[$   $]$   $[$   $]$   $[$   $]$   $[$   $]$   $[$   $]$   $[$   $]$   $[$   $[$  and  $]$   $[$   $]$   $]$   $[$   $]$   $[$   $]$   $[$   $]$   $[$   $]$   $[$   $]$   $[$   $]$   $[$   $]$   $[$   $]$   $[$   $]$   $[$   $]$   $[$   $]$   $[$   $]$   $[$   $]$   $[$   $]$   $[$   $]$   $[$   $]$   $[$   $]$   $[$   $]$   $[$   $]$   $[$   $]$   $[$   $]$   $[$   $]$   $[$   $]$   $[$   $]$   $[$

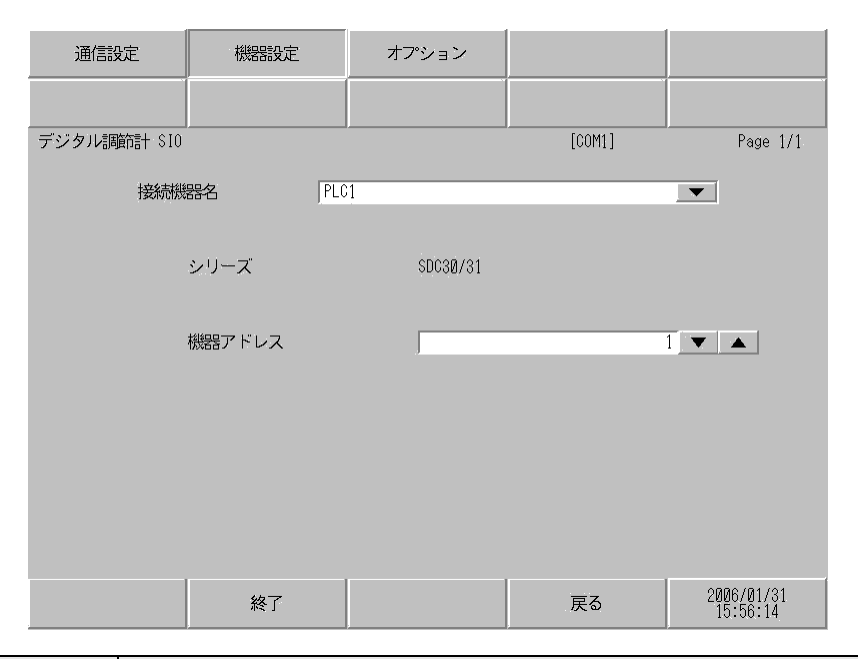

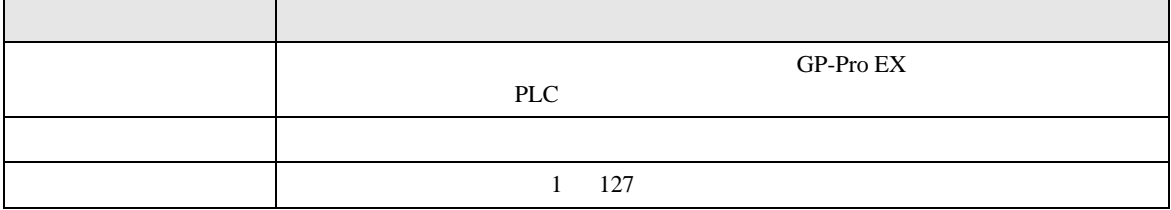

**The Common** 

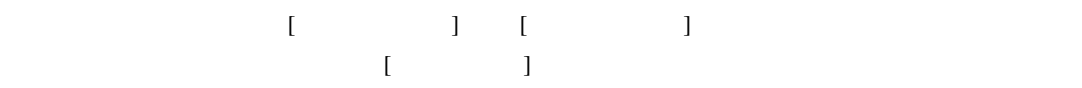

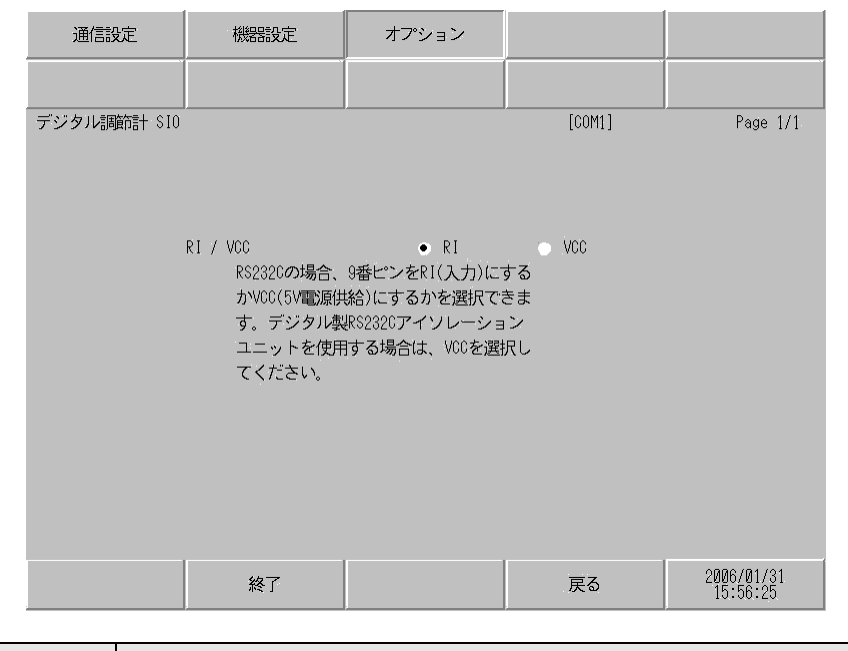

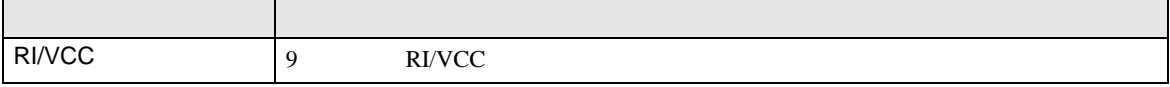

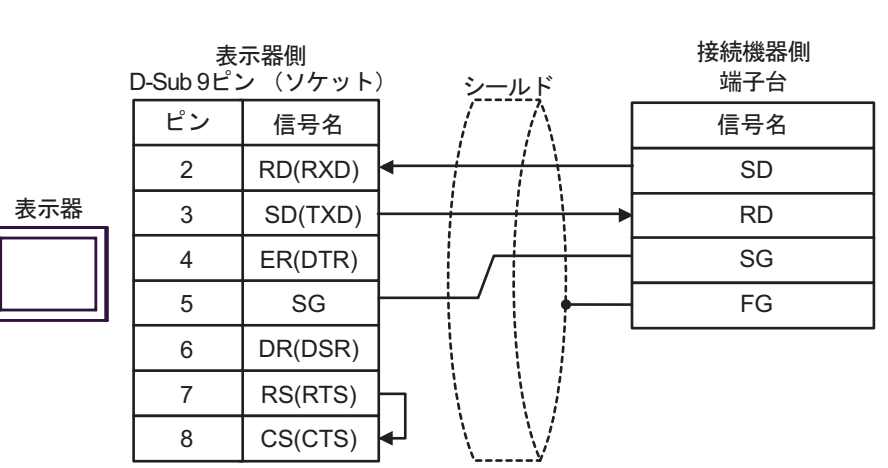

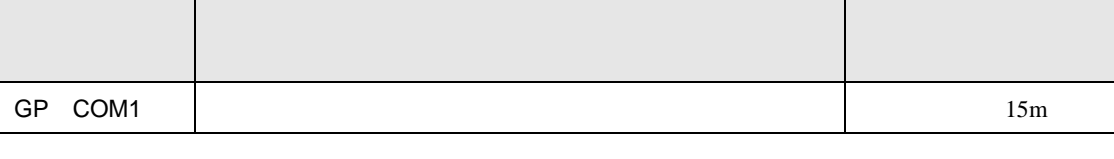

結線図 1

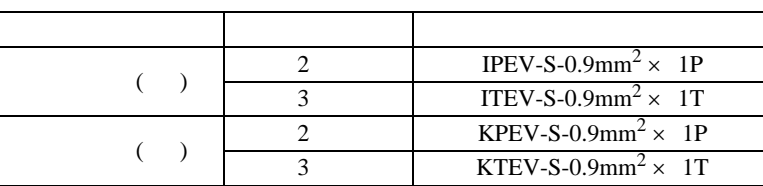

 $\,$  SG  $\,$  FG  $\,$   $\,$  SG  $\,$   $\,$   $\,$  SG  $\,$ 

• FG D **EG** D

• 接続機器側の端子番号は付加機能によって異なるため、接続機器のマニュアルで確認してくださ

2

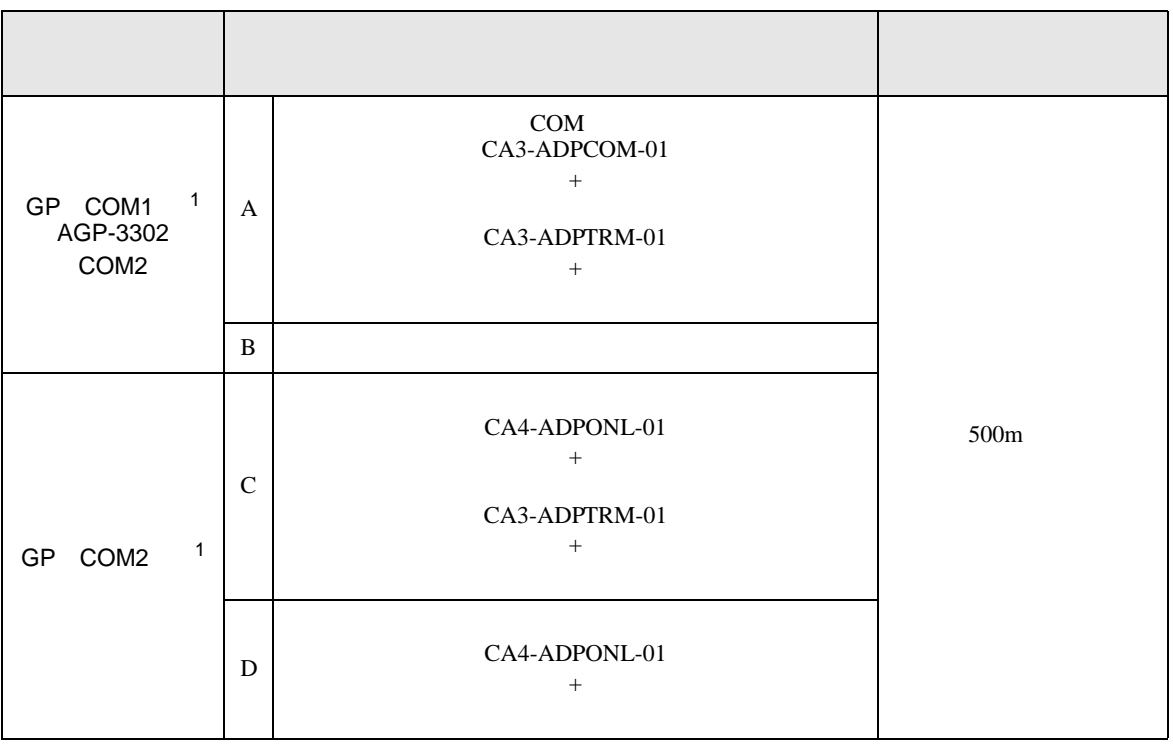

<span id="page-68-0"></span>1 AGP-3302

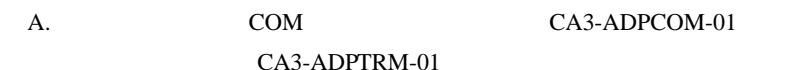

•  $1 \quad 1$ 

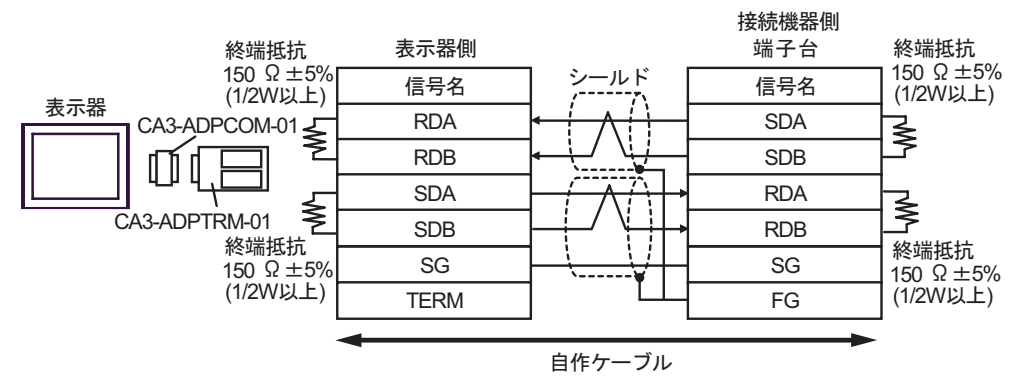

•  $1$  n

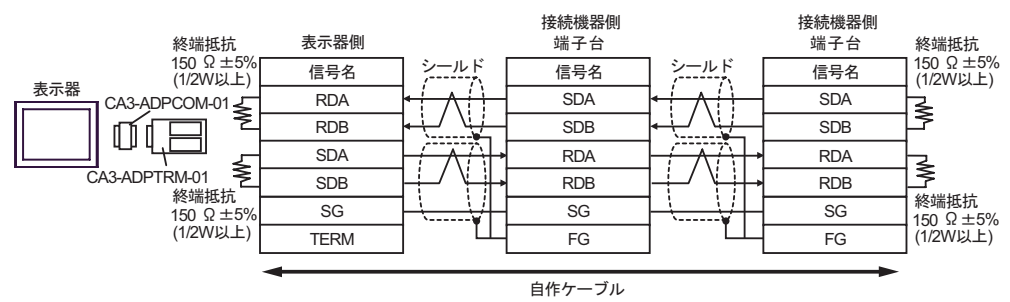

 $B.$ 

•  $1 \quad 1$ 

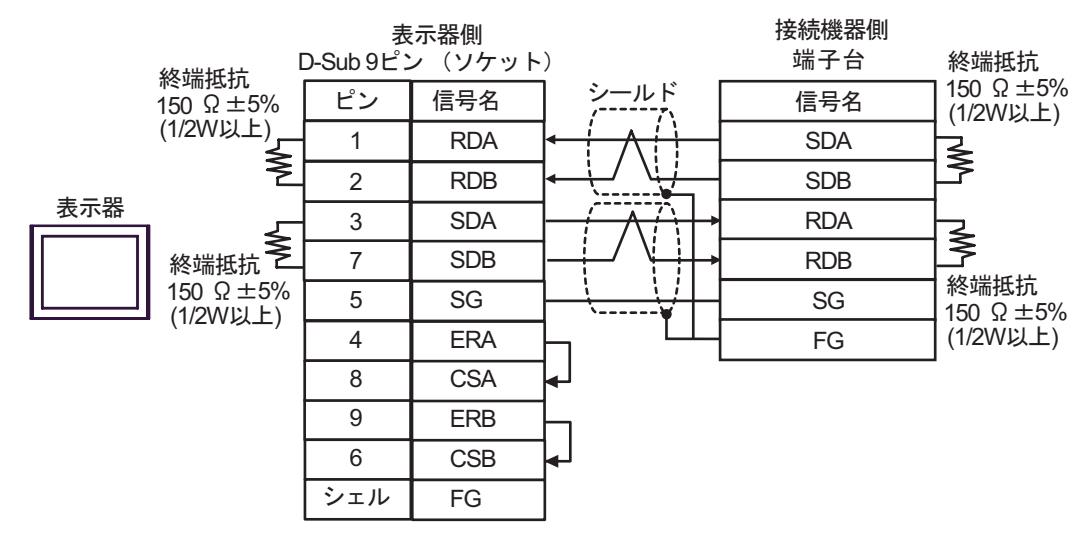

•  $1$  n

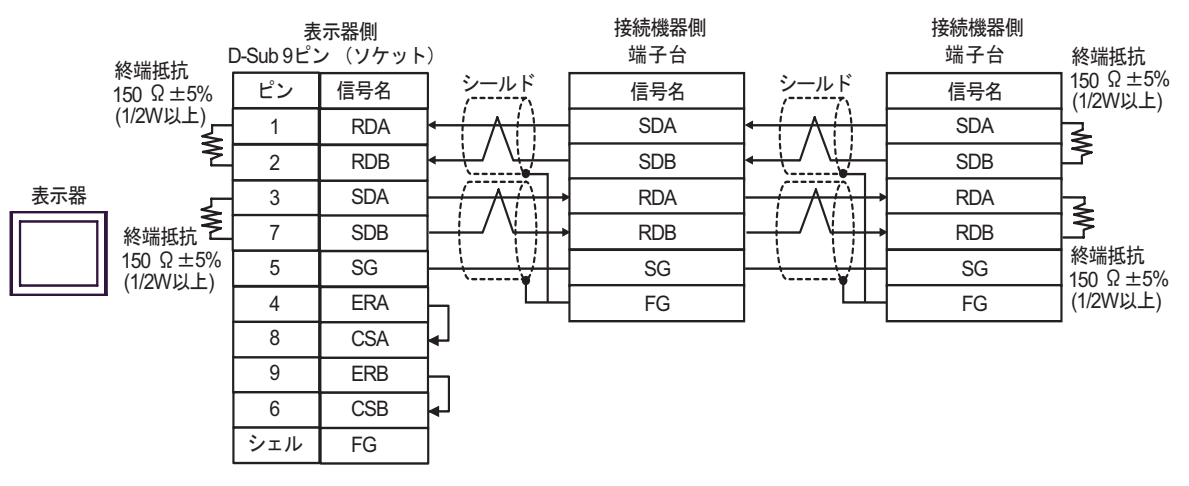

C. CA4-ADPONL-01)

## $(CA3$ -ADPTRM-01)

•  $1 \quad 1$ 

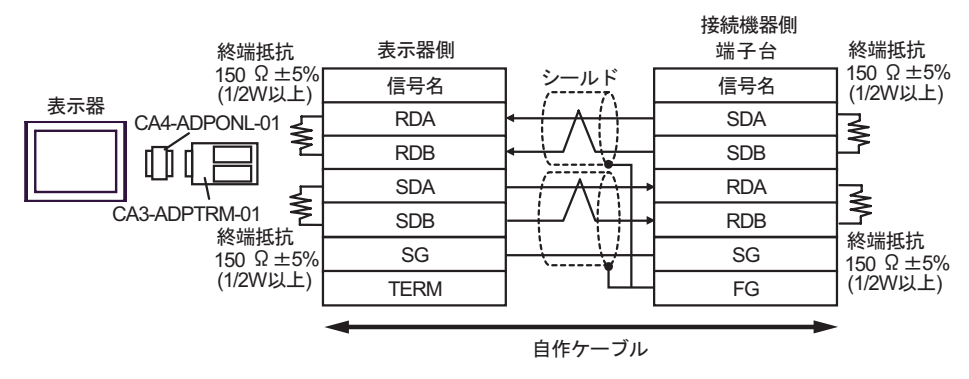

•  $1$  n

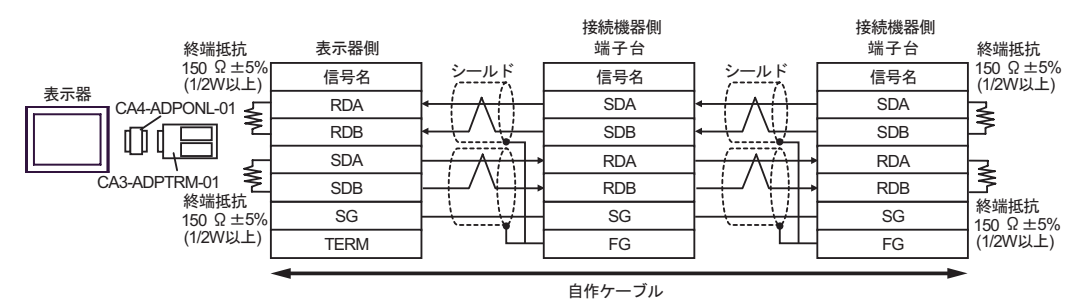

D.  $(CA4-\text{ADPONL-01})$ 

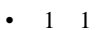

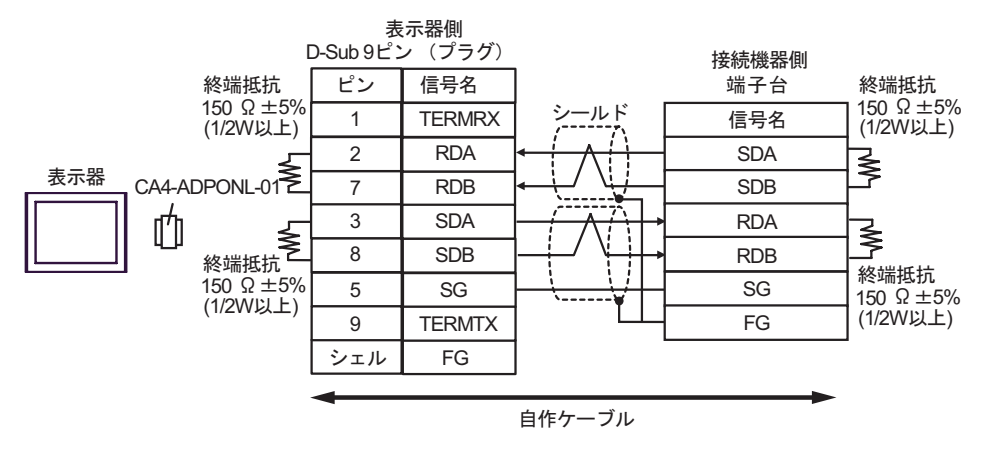

### •  $1$  n

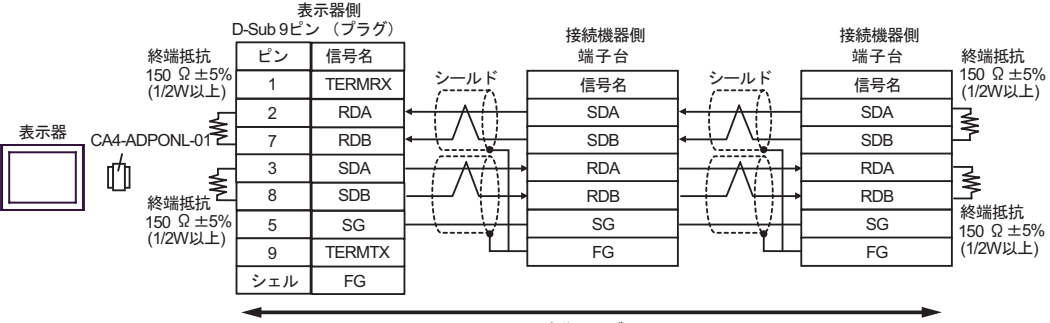

自作ケーブル
SIO Film

結線図 3

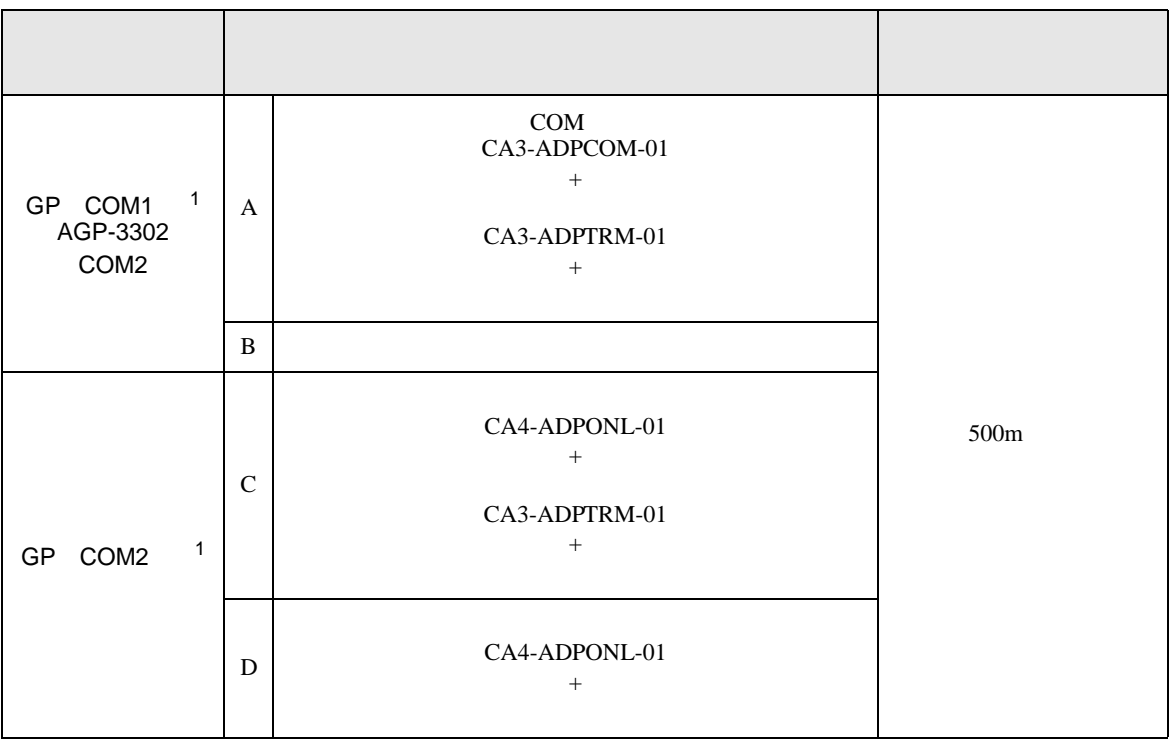

1 AGP-3302

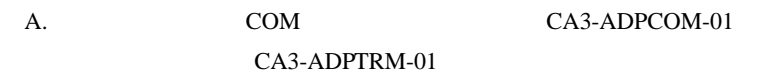

•  $1 \quad 1$ 

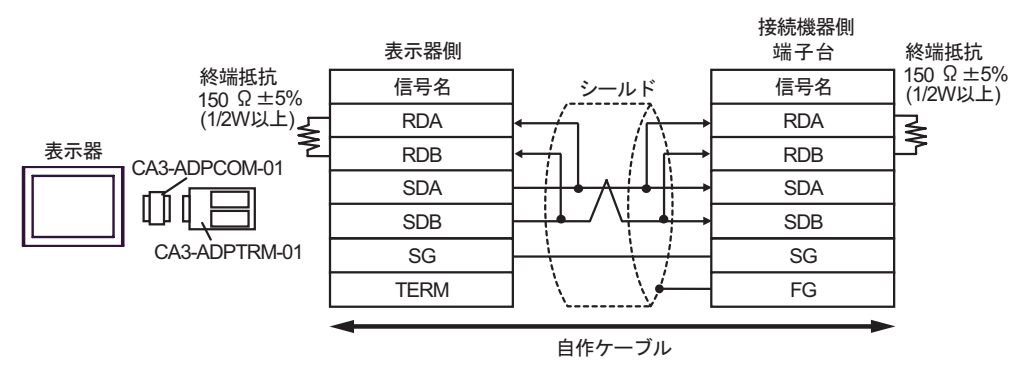

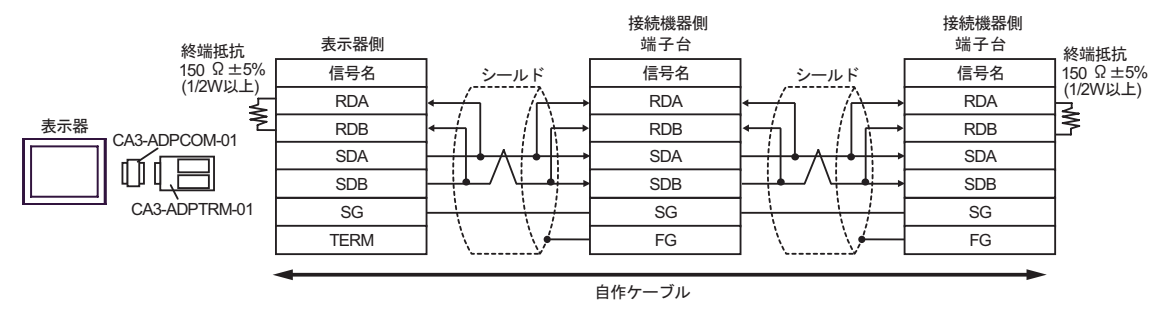

- $B.$
- $1 \quad 1$

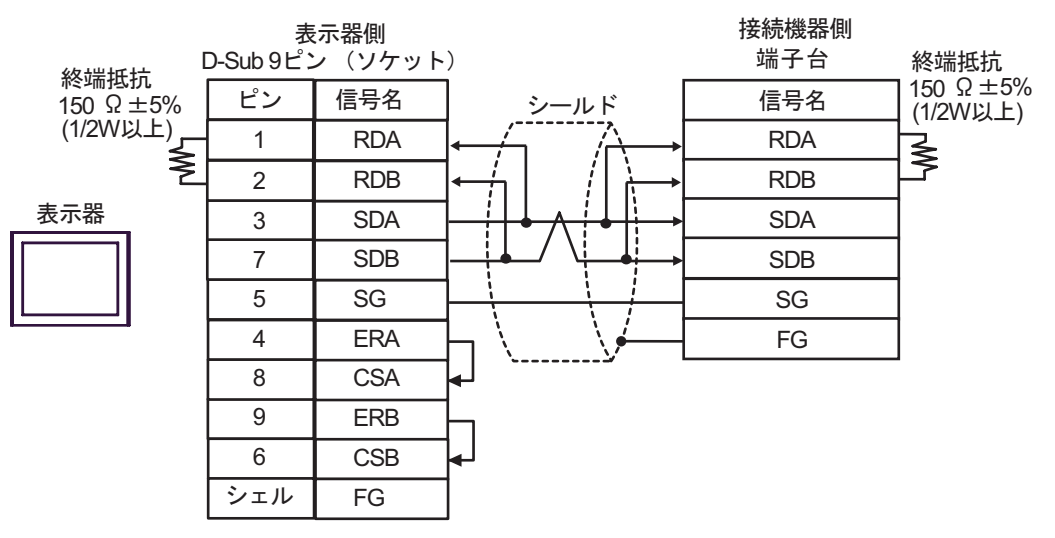

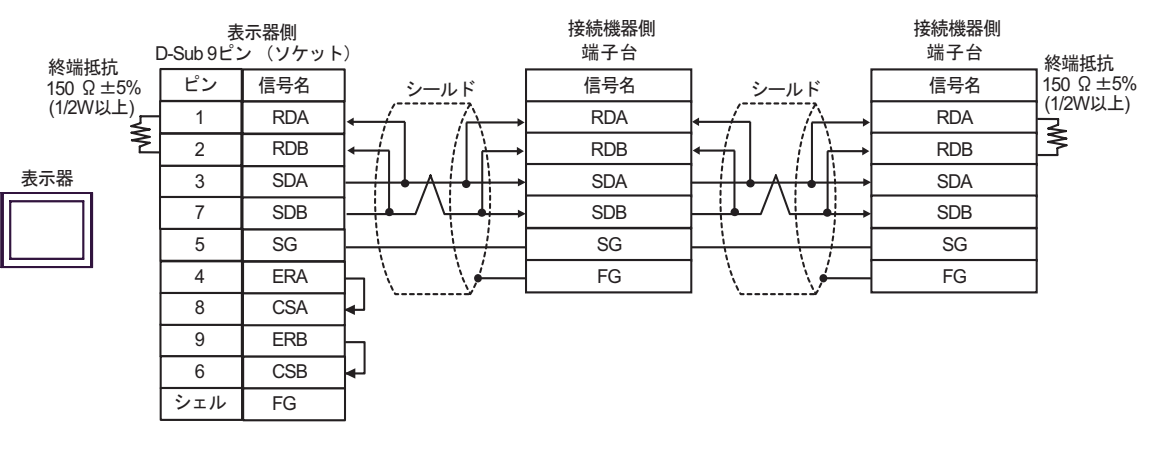

#### C. CA4-ADPONL-01)

#### $(CA3$ -ADPTRM-01)

•  $1 \quad 1$ 

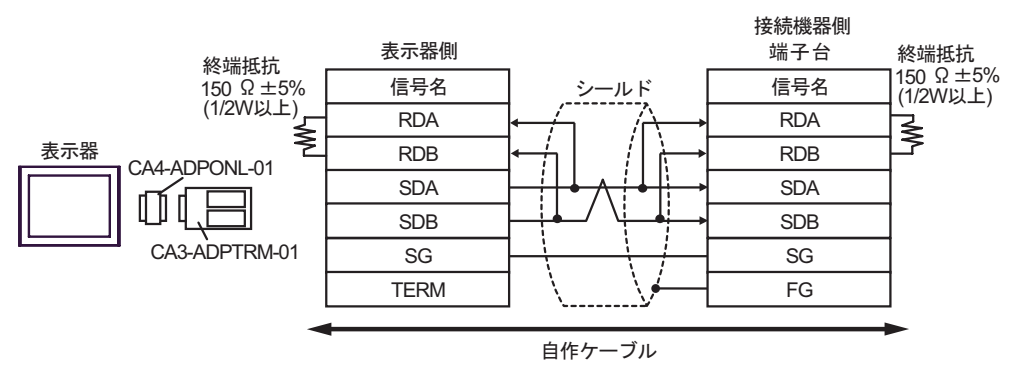

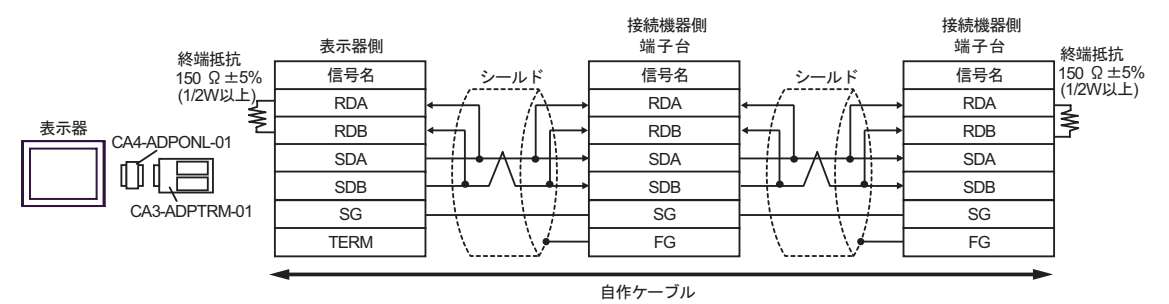

D.  $(CA4-\text{ADPONL-01})$ 

#### •  $1 \quad 1$

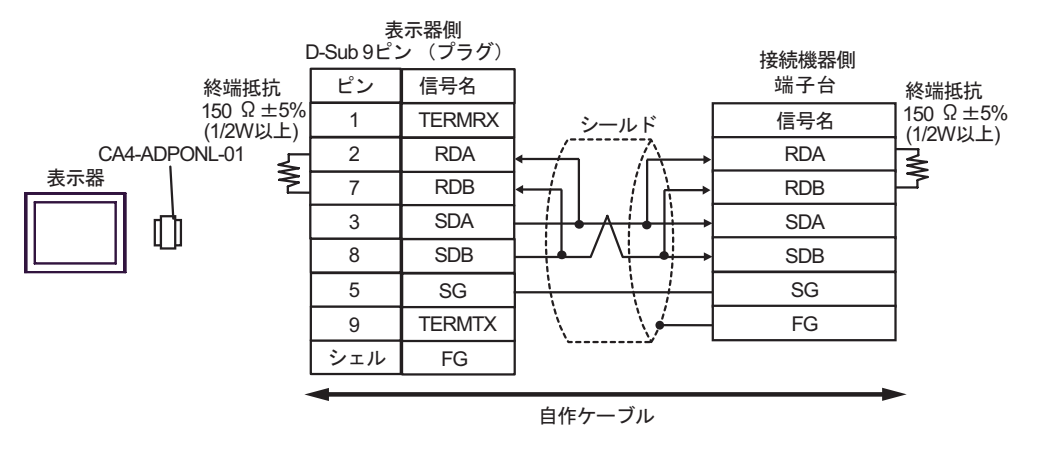

•  $1 \text{ n}$ 

![](_page_75_Figure_5.jpeg)

結線図 4

![](_page_76_Picture_207.jpeg)

1 AGP-3302

![](_page_76_Figure_4.jpeg)

•  $1 \quad 1$ 

![](_page_76_Figure_6.jpeg)

MEMO<sup>1</sup>

• 終端抵抗は不要です。

![](_page_77_Figure_2.jpeg)

- $B.$
- $1 \quad 1$

![](_page_78_Figure_3.jpeg)

MEMO

• 終端抵抗は不要です。

![](_page_78_Figure_6.jpeg)

- 
- C. CA4-ADPONL-01)

#### $(CA3$ -ADPTRM-01)

• 終端抵抗は不要です。

•  $1 \quad 1$ 

![](_page_79_Figure_5.jpeg)

MEMO

![](_page_79_Figure_8.jpeg)

D.  $(CA4-\text{ADPONL-01})$ 

•  $1 \quad 1$ 

![](_page_80_Figure_4.jpeg)

**MEMO** 

• 終端抵抗は不要です。

![](_page_80_Figure_7.jpeg)

結線図 5

![](_page_81_Picture_360.jpeg)

1 AGP-3302

![](_page_81_Figure_4.jpeg)

•  $1 \quad 1$ 

![](_page_81_Figure_6.jpeg)

![](_page_81_Figure_7.jpeg)

![](_page_81_Figure_8.jpeg)

- $B.$
- $1 \quad 1$

![](_page_82_Figure_3.jpeg)

![](_page_82_Figure_5.jpeg)

#### C. CA4-ADPONL-01)

#### $(CA3$ -ADPTRM-01)

•  $1 \quad 1$ 

![](_page_83_Figure_5.jpeg)

•  $1$  n

![](_page_83_Figure_7.jpeg)

自作ケーブル

D.  $(CA4-\text{ADPONL-01})$ 

![](_page_84_Figure_2.jpeg)

![](_page_84_Figure_3.jpeg)

•  $1 \text{ n}$ 

![](_page_84_Figure_5.jpeg)

 $\,$  6 $\,$ 

![](_page_85_Picture_211.jpeg)

1 AGP-3302

![](_page_85_Figure_4.jpeg)

•  $1 \quad 1$ 

![](_page_85_Figure_6.jpeg)

MEMO

![](_page_86_Figure_2.jpeg)

- $B.$
- $1 \quad 1$

![](_page_87_Figure_3.jpeg)

#### MEMO

• 終端抵抗は不要です。

• 終端抵抗は不要です。

•  $1$  n

![](_page_87_Figure_6.jpeg)

MEMO<sup></sup>

C. CA4-ADPONL-01)

#### $(CA3$ -ADPTRM-01)

• 終端抵抗は不要です。

•  $1 \quad 1$ 

![](_page_88_Figure_5.jpeg)

![](_page_88_Picture_222.jpeg)

•  $1 \text{ } n$ 

![](_page_88_Figure_8.jpeg)

D.  $(CA4-\text{ADPONL-01})$ 

•  $1 \quad 1$ 

![](_page_89_Figure_4.jpeg)

#### MEMO

• 終端抵抗は不要です。

•  $1$  n

![](_page_89_Figure_7.jpeg)

MEMO<sup>1</sup>

 $6$ 

![](_page_90_Picture_128.jpeg)

1.  $\blacksquare$ 

 $2.$ 

## 6.1 SDC10

![](_page_90_Picture_129.jpeg)

 $\qquad \qquad \qquad \Box$ 

**車要 ・GP-Pro EX** • 調節器で使用できるシステムエリア設定は読込みエリアサイズのみです。読込みエリア  ${\rm GP\text{-}Pro\;EX}$ SP-Pro EX 1.4LS • そのアイコンについてはマニュアル表記上の注意を参照してください。  $\mathbb{Q}$ • 存在しないアドレスを使用した場合でも、読み出しエラーが表示されない場合がありま  $\overline{\mathbf{0}}$ 

## 6.2 SDC15/SDC25/SDC26/SDC35/SDC36

![](_page_91_Picture_152.jpeg)

![](_page_91_Picture_153.jpeg)

# 6.3 SDC20/SDC21

![](_page_92_Picture_153.jpeg)

![](_page_92_Picture_154.jpeg)

# 6.4 SDC30/SDC31

![](_page_93_Picture_153.jpeg)

![](_page_93_Picture_154.jpeg)

# 6.5 SDC40A

![](_page_94_Picture_153.jpeg)

![](_page_94_Picture_154.jpeg)

# 6.6 SDC40B

![](_page_95_Picture_153.jpeg)

![](_page_95_Picture_154.jpeg)

# 6.7 SDC40G

![](_page_96_Picture_153.jpeg)

![](_page_96_Picture_154.jpeg)

# 6.8 DMC10

![](_page_97_Picture_153.jpeg)

![](_page_97_Picture_154.jpeg)

# 6.9 DCP31/DCP32

![](_page_98_Picture_153.jpeg)

![](_page_98_Picture_154.jpeg)

## 6.10 DCP551

![](_page_99_Picture_153.jpeg)

![](_page_99_Picture_154.jpeg)

## 6.11 DCP552

![](_page_100_Picture_153.jpeg)

![](_page_100_Picture_154.jpeg)

 $7$ 

## 7.1 SDC10

![](_page_101_Picture_167.jpeg)

### 7.2 SDC15 /SDC 25/SDC26 / SDC35/SDC36

![](_page_101_Picture_168.jpeg)

### 7.3 SDC20/SDC21

![](_page_101_Picture_169.jpeg)

#### 7.4 SDC30/SDC31

![](_page_101_Picture_170.jpeg)

#### 7.5 SDC40A

![](_page_101_Picture_171.jpeg)

## 7.6 SDC40B

![](_page_101_Picture_172.jpeg)

# 7.7 SDC40G

![](_page_102_Picture_136.jpeg)

### 7.8 DMC10

![](_page_102_Picture_137.jpeg)

## 7.9 DCP31/DCP32

![](_page_102_Picture_138.jpeg)

# 7.10 DCP551

![](_page_102_Picture_139.jpeg)

#### 7.11 DCP552

![](_page_102_Picture_140.jpeg)

SIO

8  $\overline{\phantom{a}}$ 

![](_page_103_Picture_144.jpeg)

![](_page_103_Picture_145.jpeg)

![](_page_103_Picture_146.jpeg)

![](_page_103_Picture_147.jpeg)